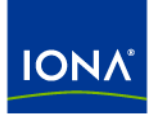

## Artix<sup>™</sup>

### Command Line Reference

Version 4.2, March 2007

Making Software Work Together™

IONA Technologies PLC and/or its subsidiaries may have patents, patent applications, trademarks, copyrights, or other intellectual property rights covering subject matter in this publication. Except as expressly provided in any written license agreement from IONA Technologies PLC, the furnishing of this publication does not give you any license to these patents, trademarks, copyrights, or other intellectual property. Any rights not expressly granted herein are reserved.

IONA, IONA Technologies, the IONA logos, Orbix, Artix, Making Software Work Together, Adaptive Runtime Technology, Orbacus, IONA University, and IONA XMLBus are trademarks or registered trademarks of IONA Technologies PLC and/or its subsidiaries.

Java and J2EE are trademarks or registered trademarks of Sun Microsystems, Inc. in the United States and other countries. CORBA is a trademark or registered trademark of the Object Management Group, Inc. in the United States and other countries. All other trademarks that appear herein are the property of their respective owners.

While the information in this publication is believed to be accurate, IONA Technologies PLC makes no warranty of any kind to this material including, but not limited to, the implied warranties of merchantability and fitness for a particular purpose. IONA shall not be liable for errors contained herein, or for incidental or consequential damages in connection with the furnishing, performance or use of this material.

#### COPYRIGHT NOTICE

No part of this publication may be reproduced, stored in a retrieval system or transmitted, in any form or by any means, photocopying, recording or otherwise, without prior written consent of IONA Technologies PLC. No third-party intellectual property right liability is assumed with respect to the use of the information contained herein. IONA Technologies PLC assumes no responsibility for errors or omissions contained in this publication. This publication and features described herein are subject to change without notice.

Copyright © 1999-2007 IONA Technologies PLC. All rights reserved.

All products or services mentioned in this publication are covered by the trademarks, service marks, or product names as designated by the companies that market those products.

Updated: October 25, 2007

## **Contents**

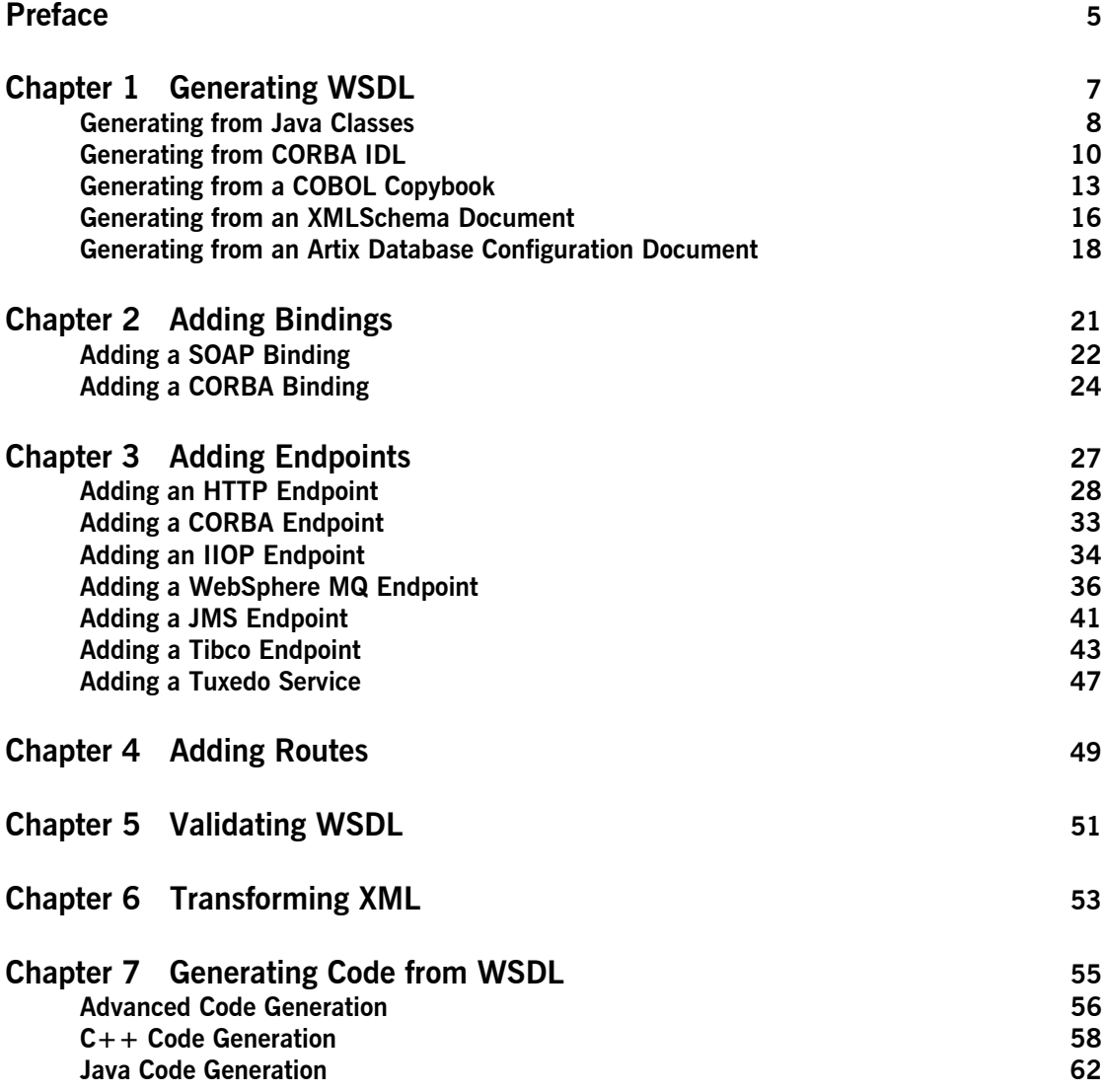

**CONTENTS** 

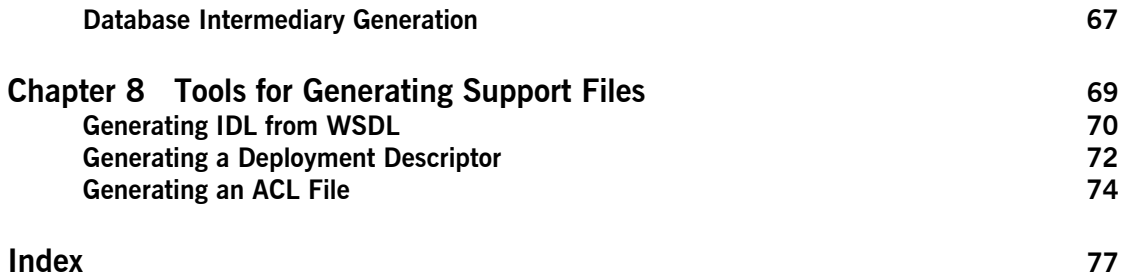

## <span id="page-4-0"></span>Preface

#### **What is Covered in this Book**

The *Artix Command Line Reference* provides a reference guide to the command line tools provided with Artix.

#### **Who Should Read this Book**

The *Artix Command Line Reference* is intended for Artix programmers. This guide assumes that the reader is familiar with the basics of WSDL and XML schemas. A basic knowledge of Artix concepts is presumed.

#### **The Artix Documentation Library**

For information on the organization of the Artix library, the document conventions used, and where to find additional resources, see [Using the](../library_intro/index.htm)  [Artix Library.](../library_intro/index.htm)

PREFACE

### CHAPTER 1

# <span id="page-6-0"></span>Generating WSDL

*Artix provides a number of command line tools for generating WSDL.*

**In this chapter** This chapter discusses the following topics:

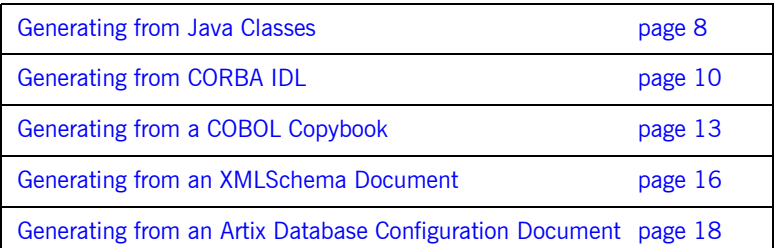

## <span id="page-7-0"></span>**Generating from Java Classes**

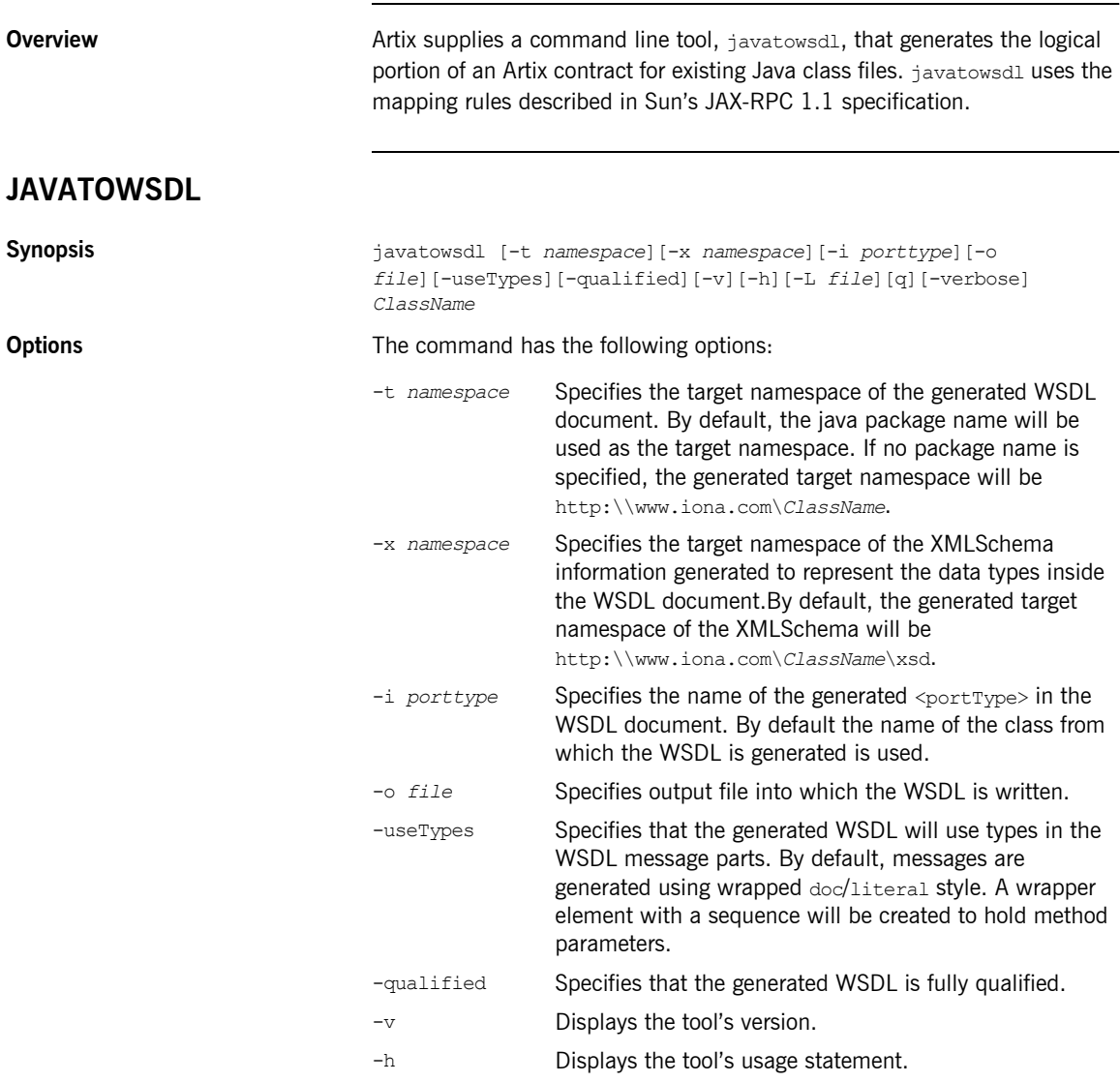

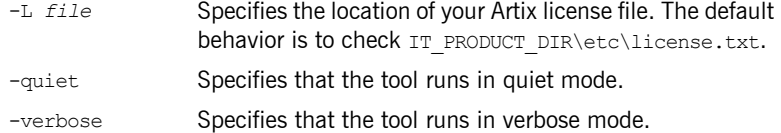

The generated WSDL will not contain any physical details concerning the payload formats or network transports that will be used when exposing the service. You will need to add this information manually.

**Note:** When generating contracts, javatowsdl will add newly generated WSDL to an existing contract if a contract of the same name exists. It will not generate a new file or warn you that a previous contract exists.

## <span id="page-9-0"></span>**Generating from CORBA IDL**

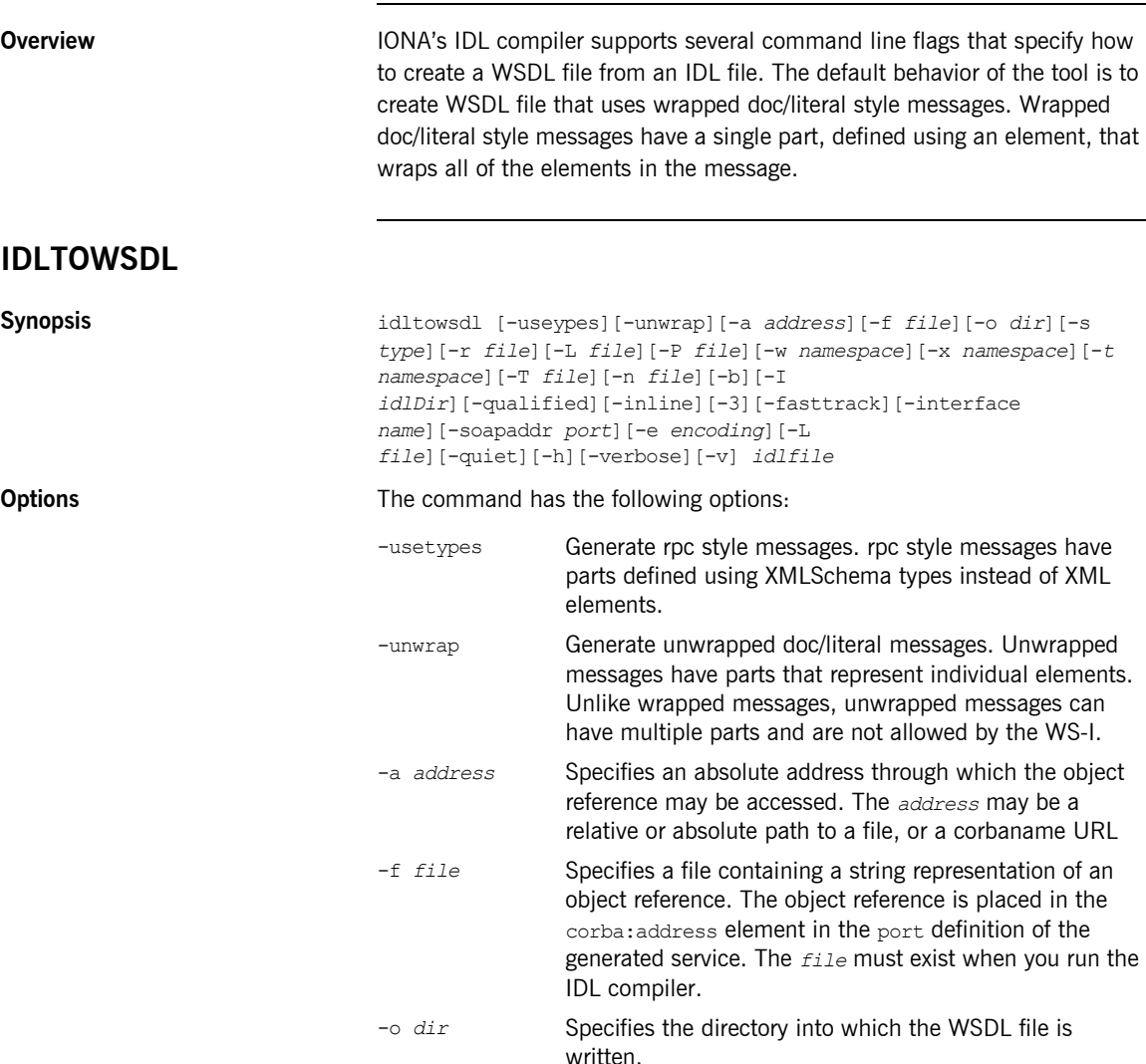

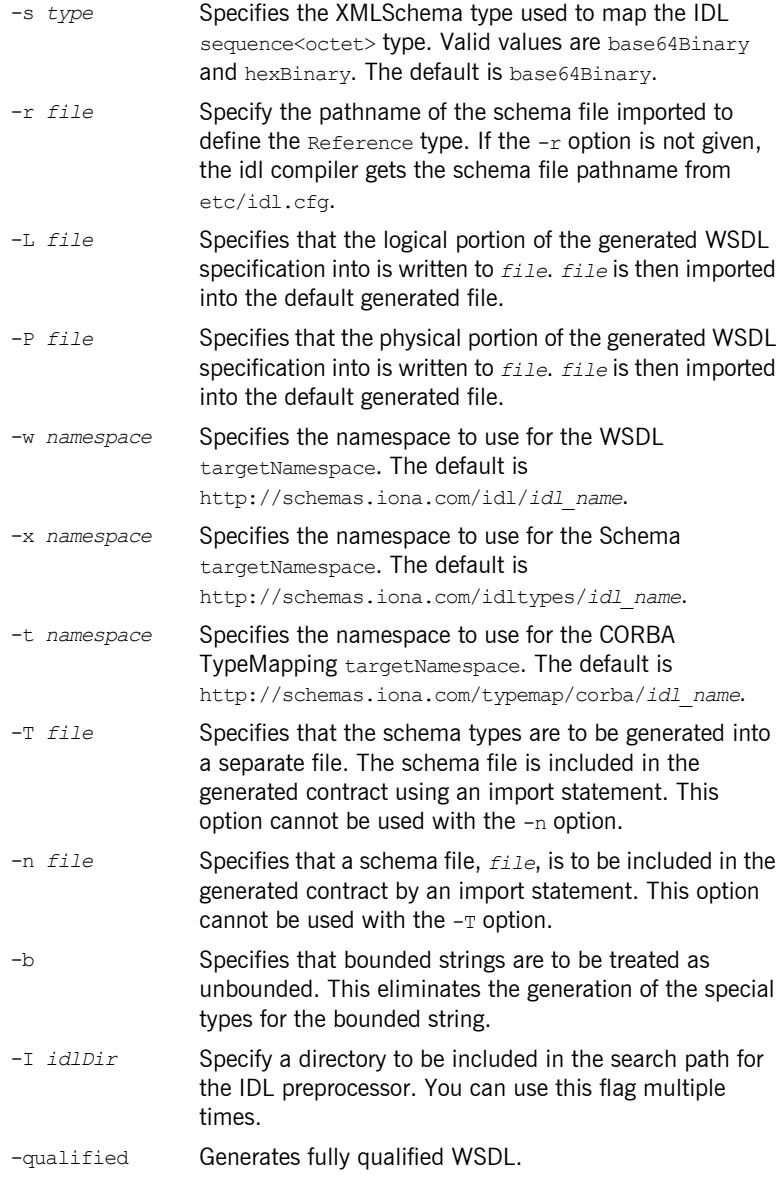

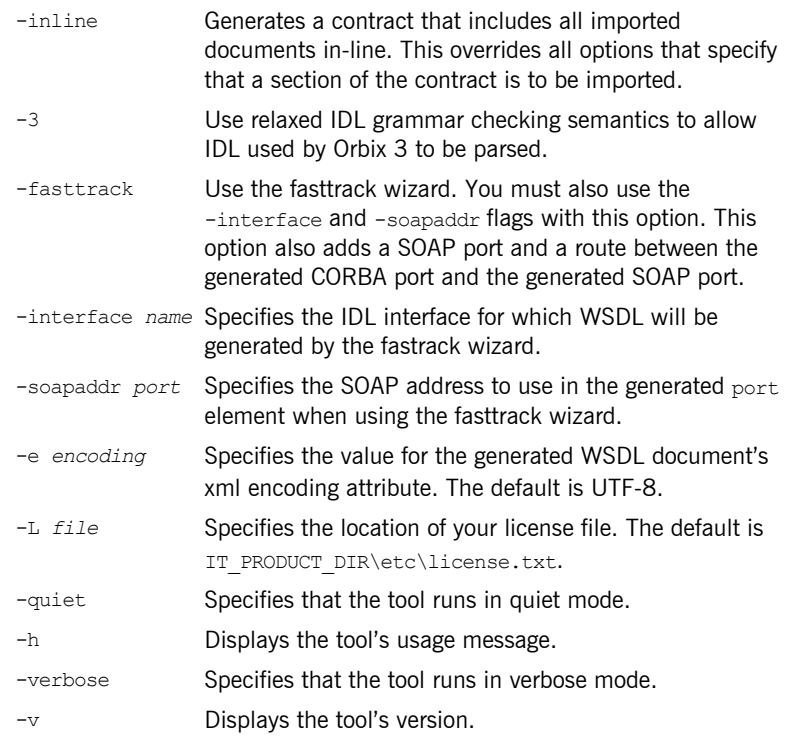

## <span id="page-12-0"></span>**Generating from a COBOL Copybook**

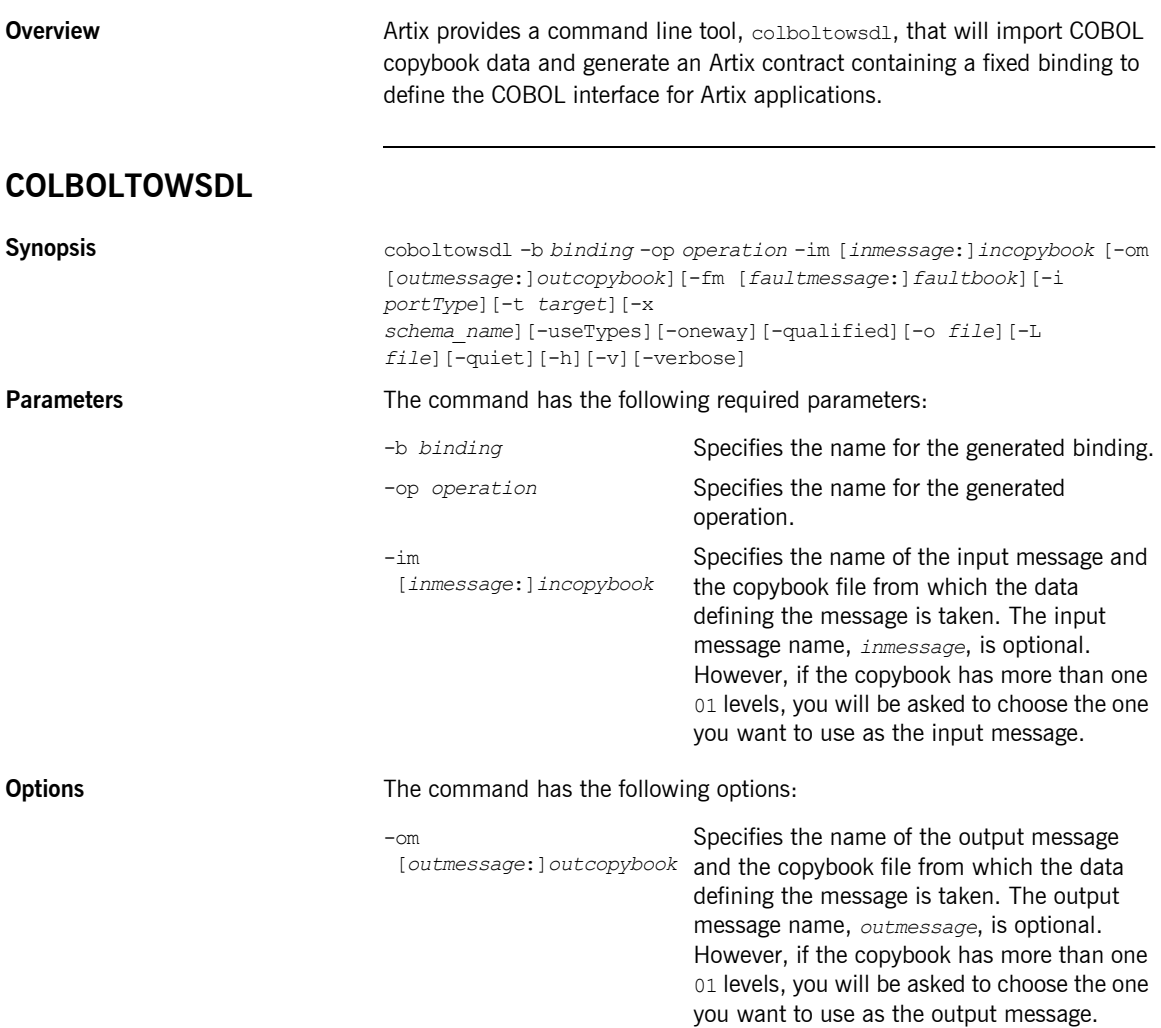

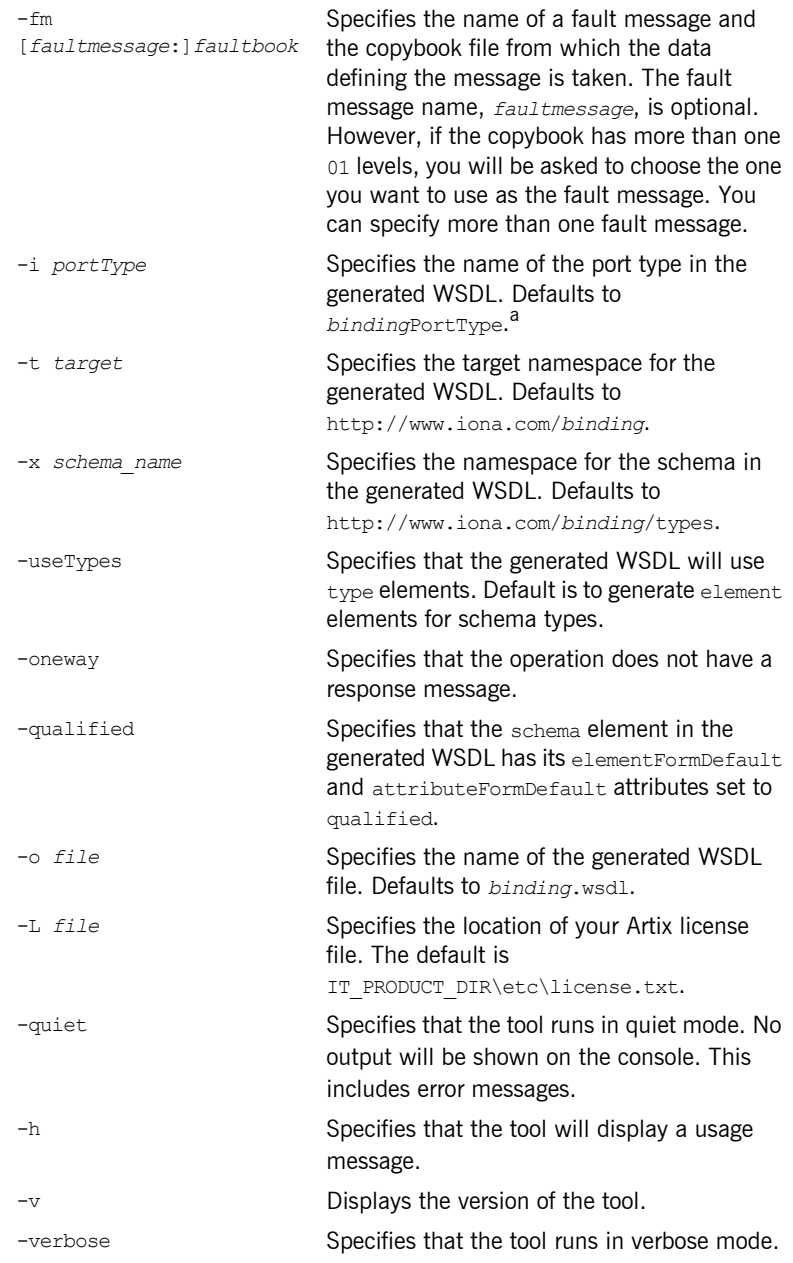

a. If *binding* ends in Binding or binding, it is stripped off before being used in any of the default names.

Once the new contract is generated, you will still need to add the port information before you can use the contract to develop an Artix solution.

### <span id="page-15-0"></span>**Generating from an XMLSchema Document**

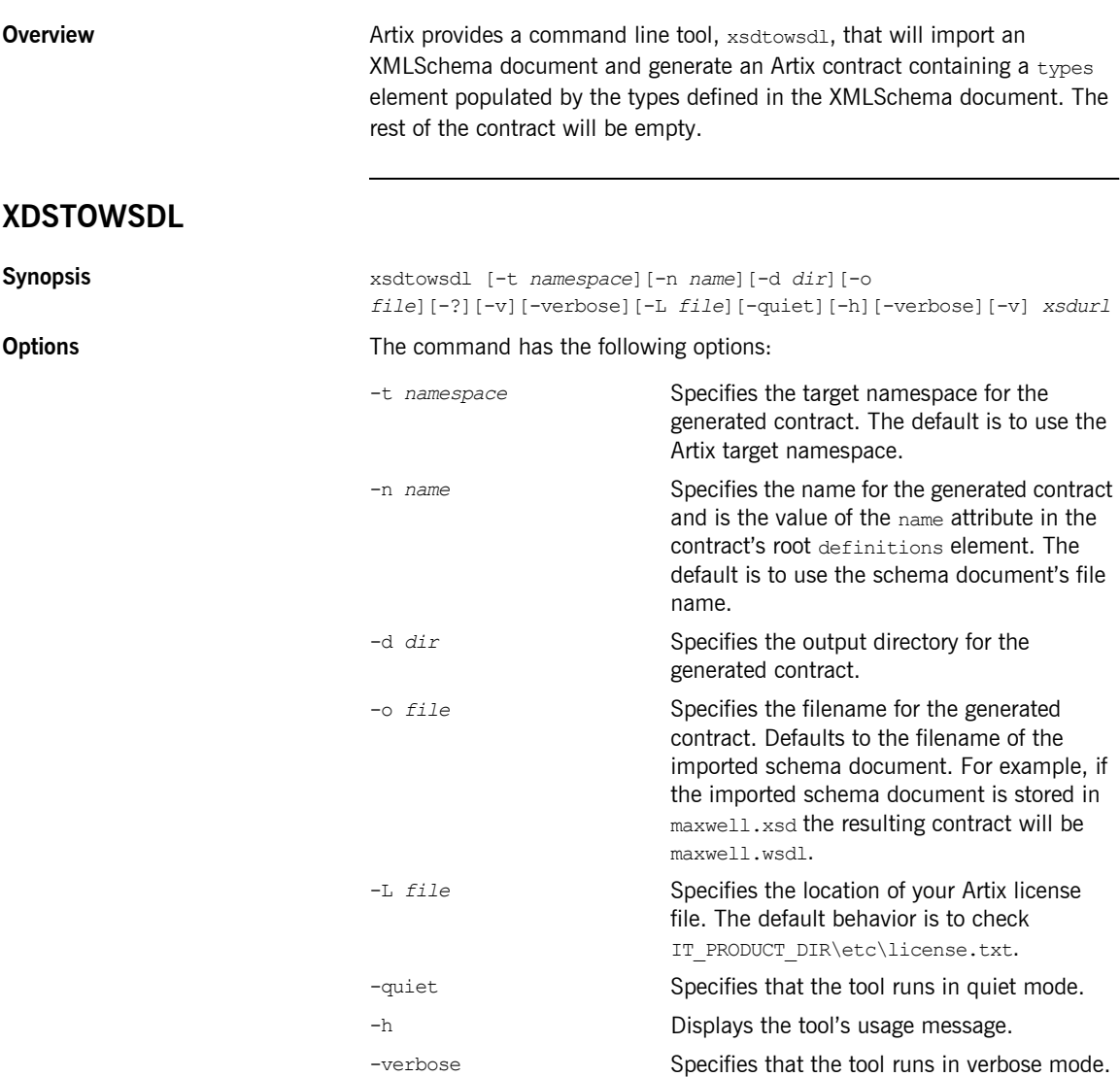

-v Displays the tool's version.

### <span id="page-17-0"></span>**Generating from an Artix Database Configuration Document**

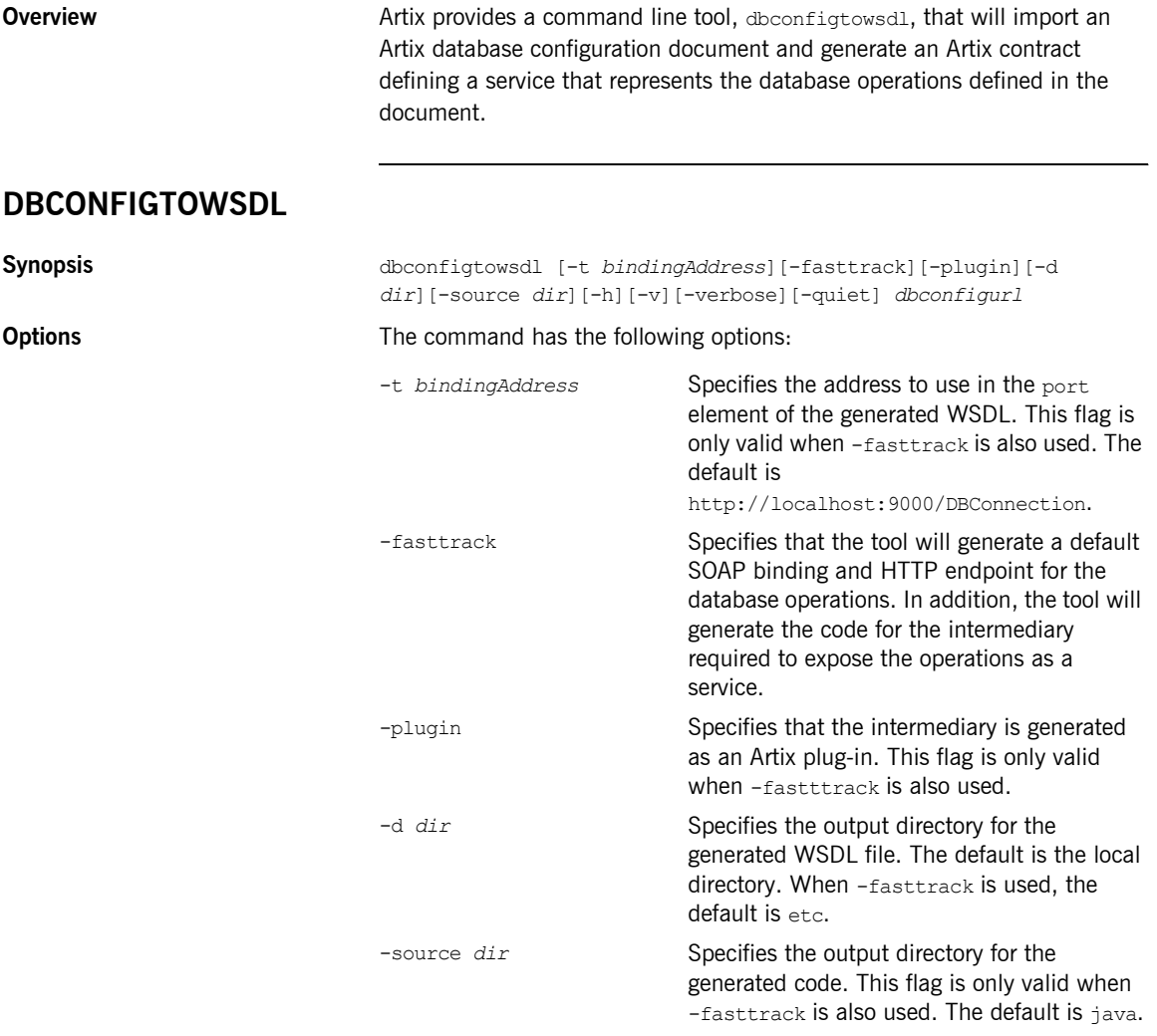

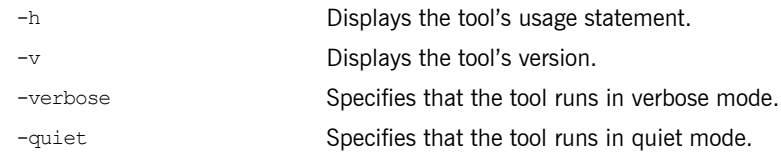

CHAPTER 1 | **Generating WSDL**

### CHAPTER 2

# <span id="page-20-0"></span>Adding Bindings

*Artix provides a tools for adding bindings to WSDL.*

**In this chapter** This chapter discusses the following topics:

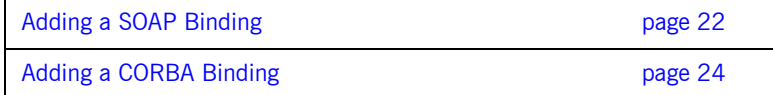

### <span id="page-21-0"></span>**Adding a SOAP Binding**

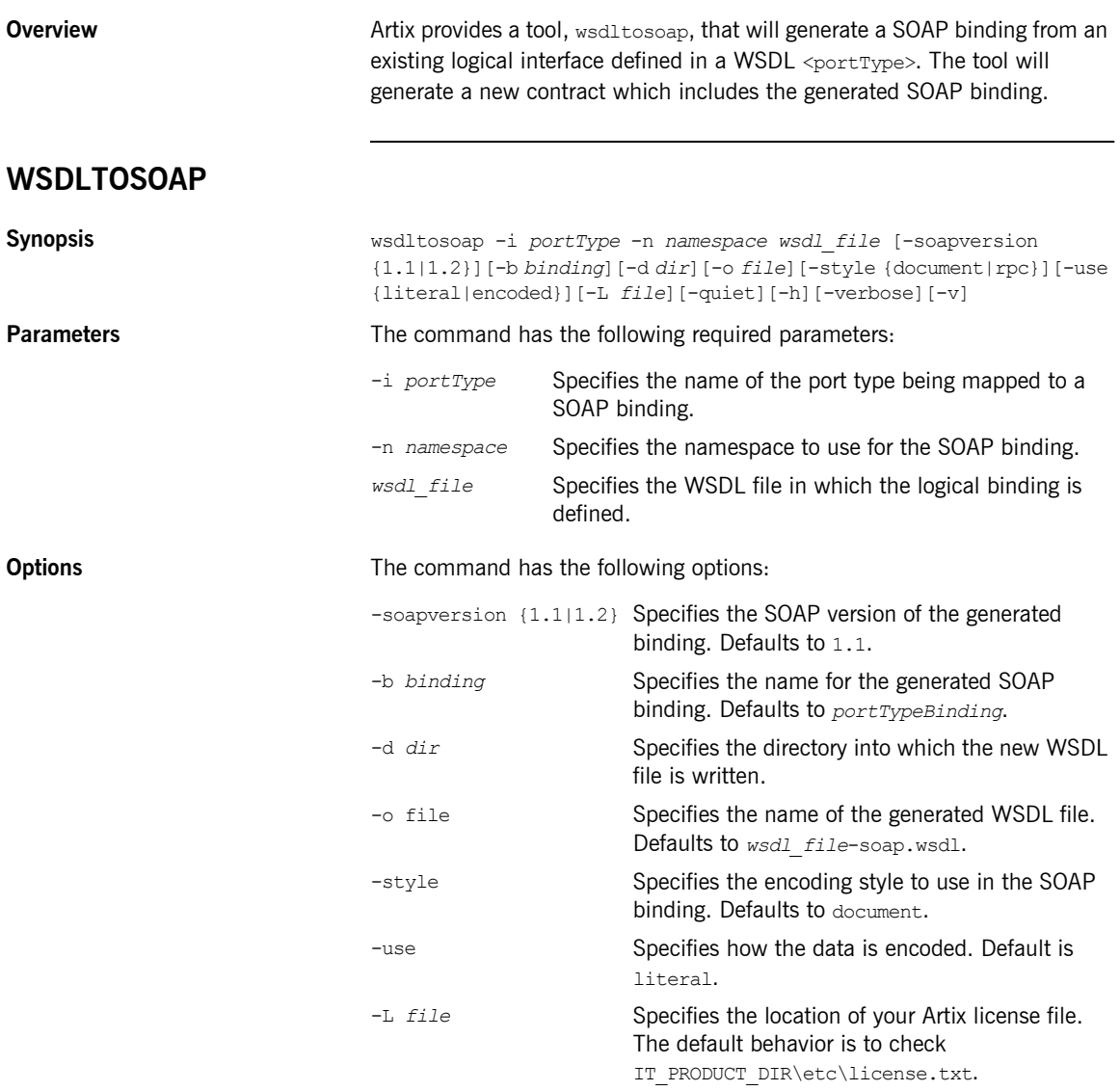

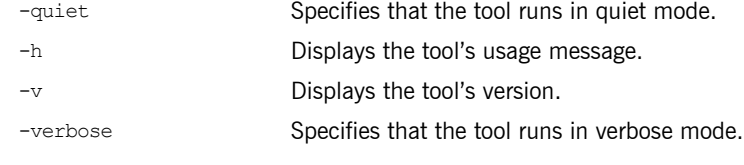

**Notes** wsdltosoap does not support the the generatoin of document/encoded SOAP bindings.

### <span id="page-23-0"></span>**Adding a CORBA Binding**

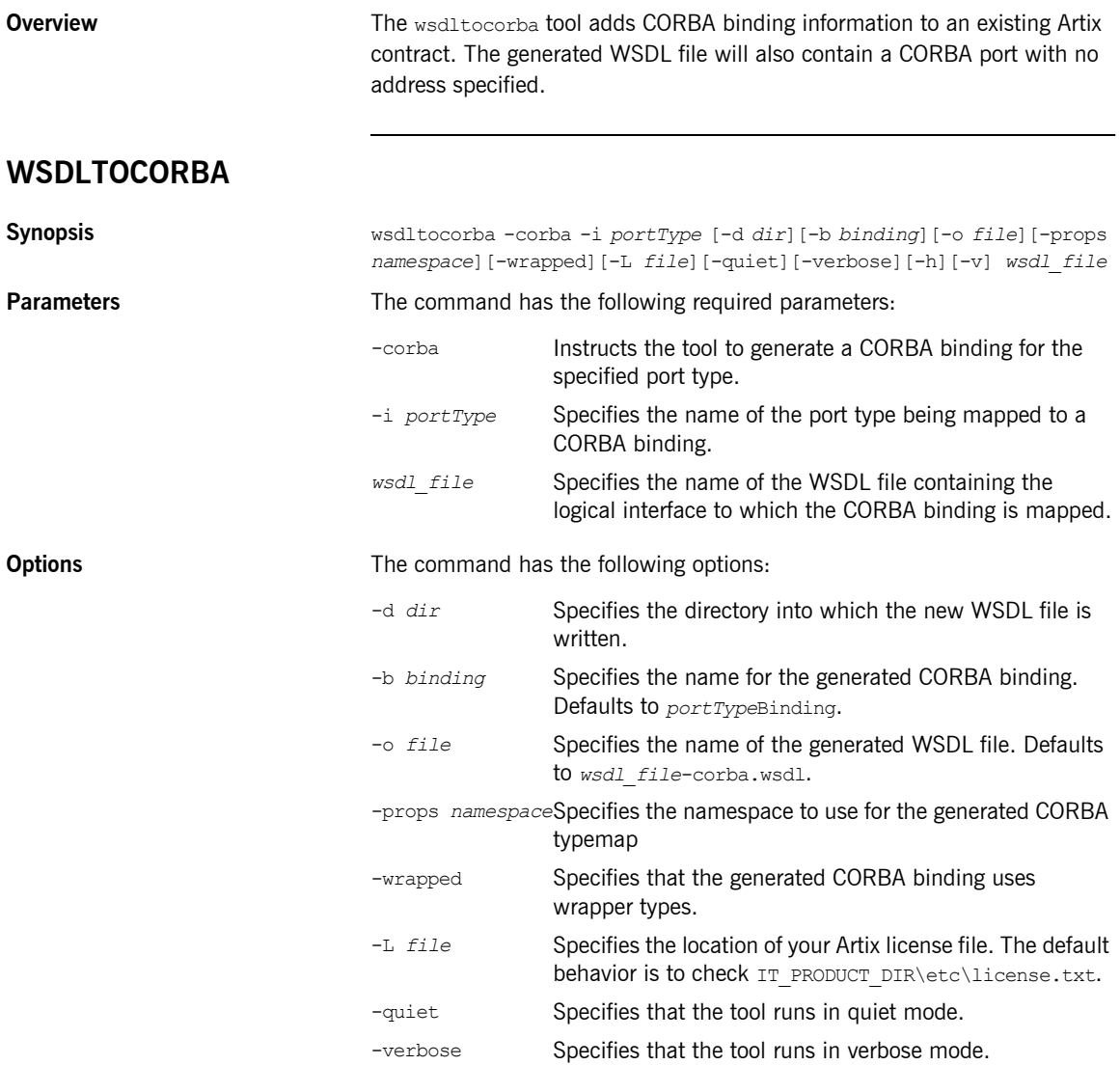

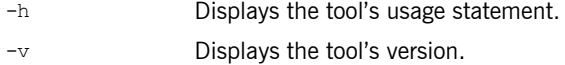

**Notes** By combining the -idl and -corba flags with wsdltocorba, you can generate a CORBA binding for a logical operation and then generate the IDL for the generated CORBA binding. When doing so, you must also use the -i *portType* flag to specify the port type from which to generate the binding and the -b *binding* flag to specify the name of the binding to from which to generate the IDL.

CHAPTER 2 | **Adding Bindings**

### CHAPTER 3

# <span id="page-26-0"></span>Adding Endpoints

*Artix provides a tools for adding endpoint definitions to WSDL.*

**In this chapter** This chapter discusses the following topics:

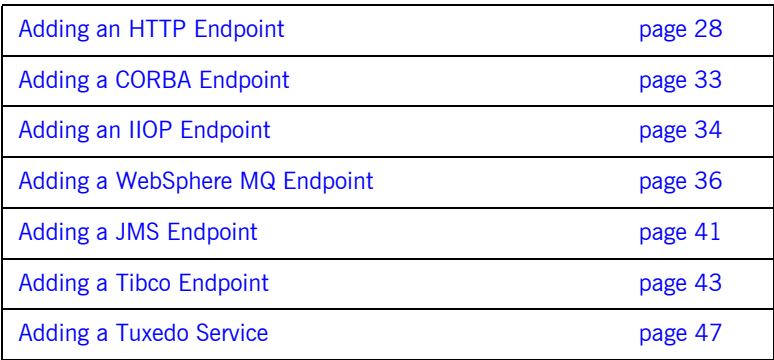

### <span id="page-27-0"></span>**Adding an HTTP Endpoint**

**Overview** The Artix wsdltoservice tool can generate an HTTP endpoint from an existing logical interface defined in a WSDL portType element.

#### **WSDLTOSERVICE -transport http/soap**

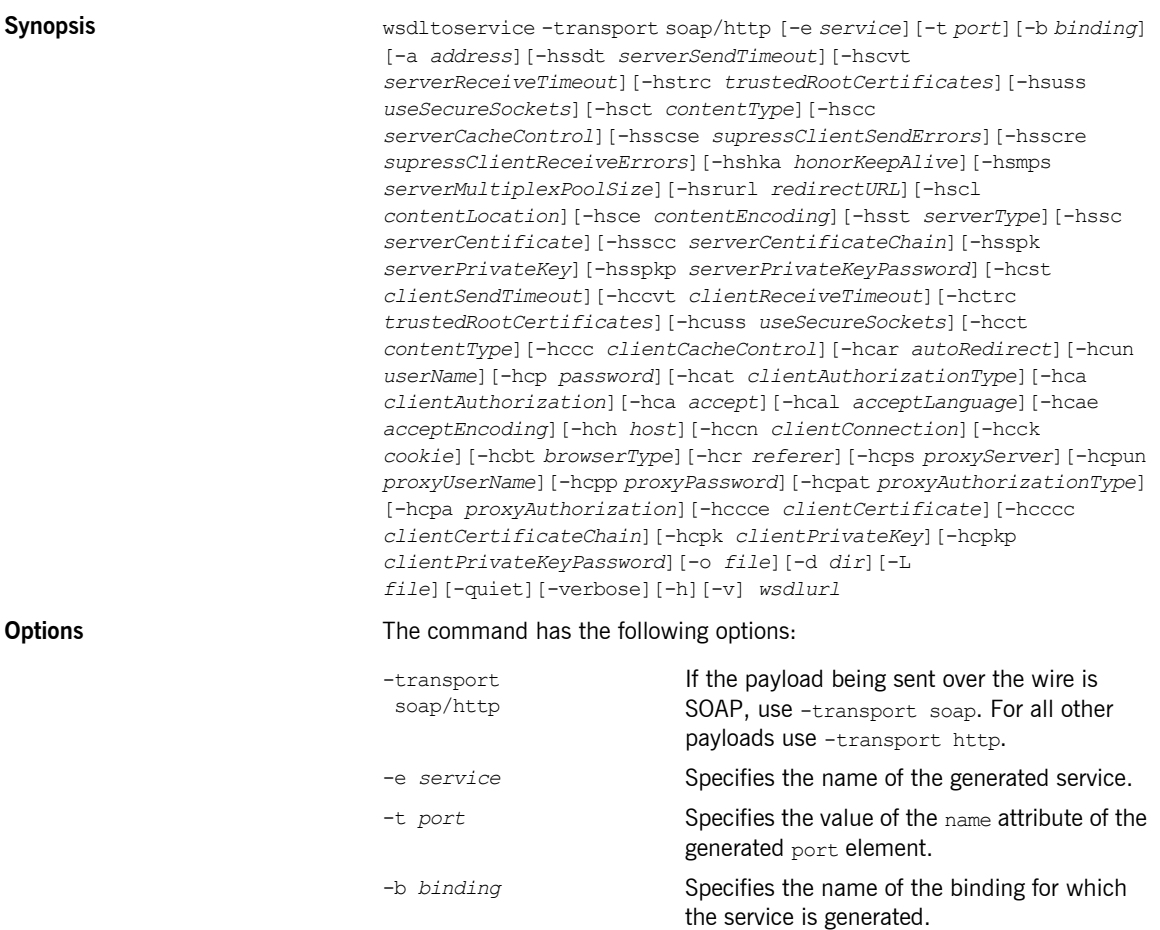

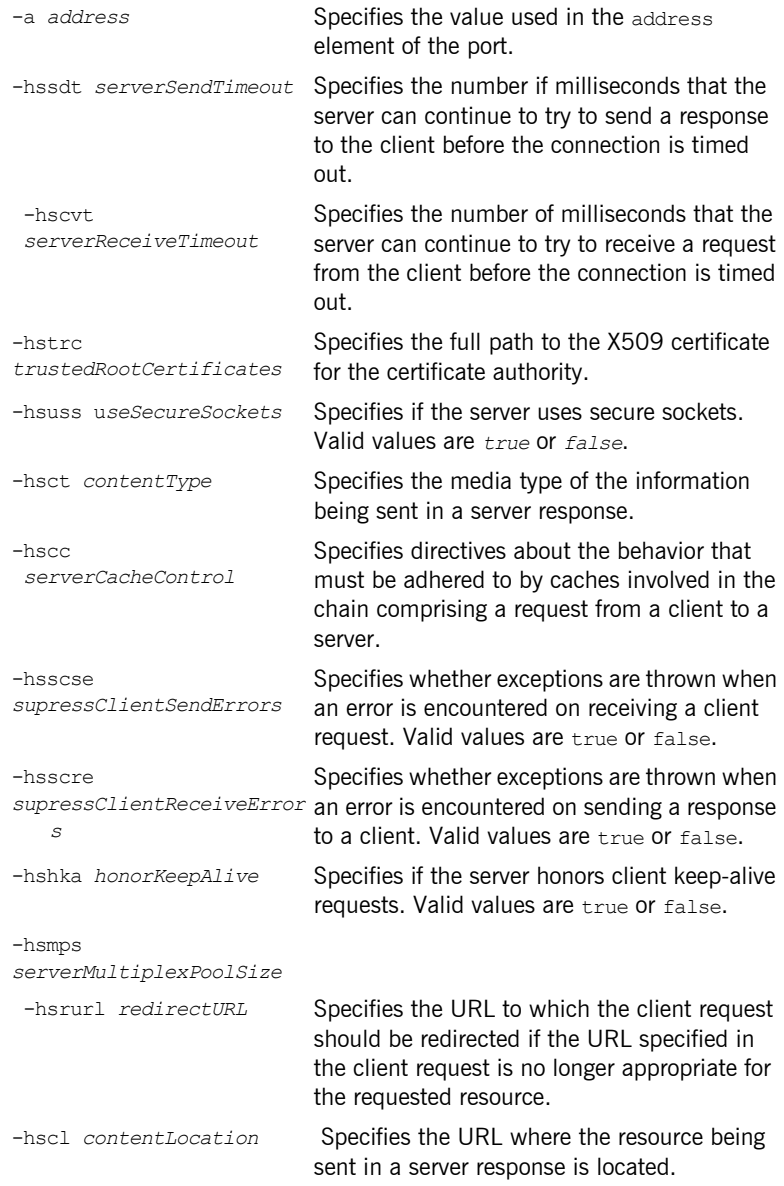

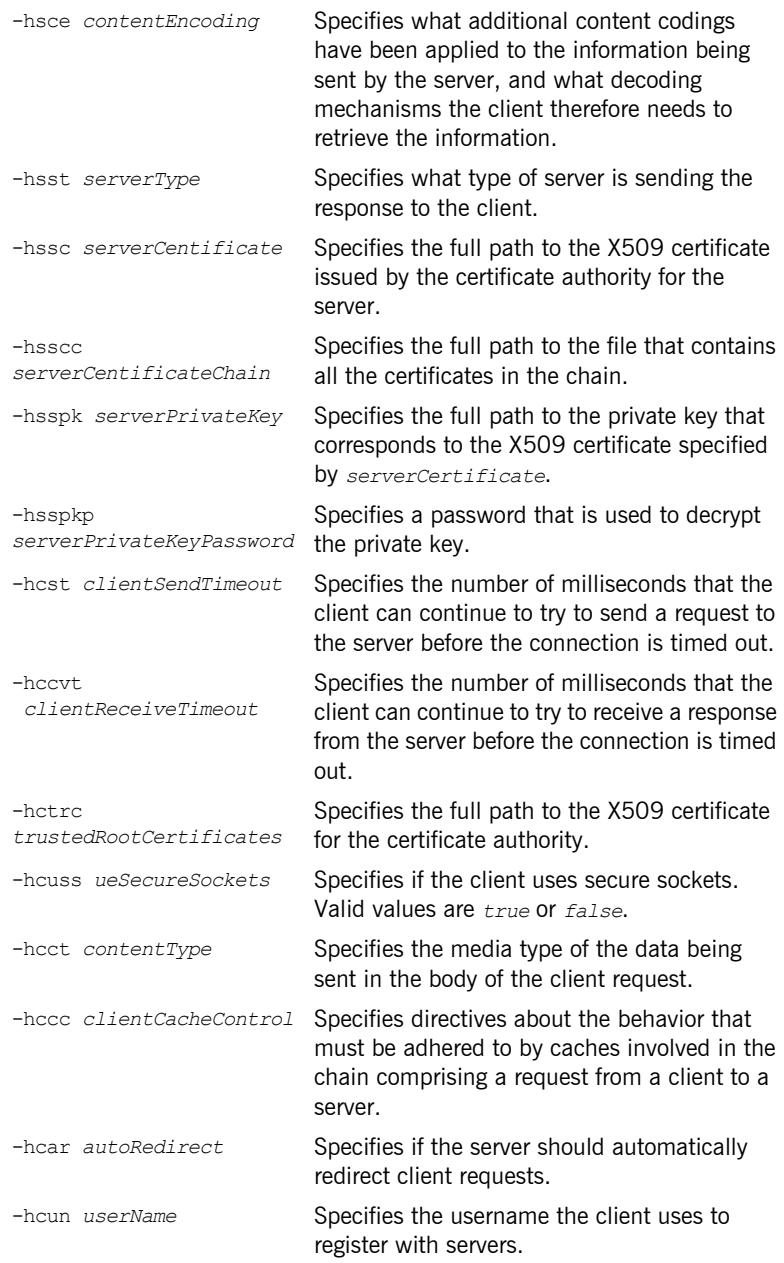

#### **Adding an HTTP Endpoint**

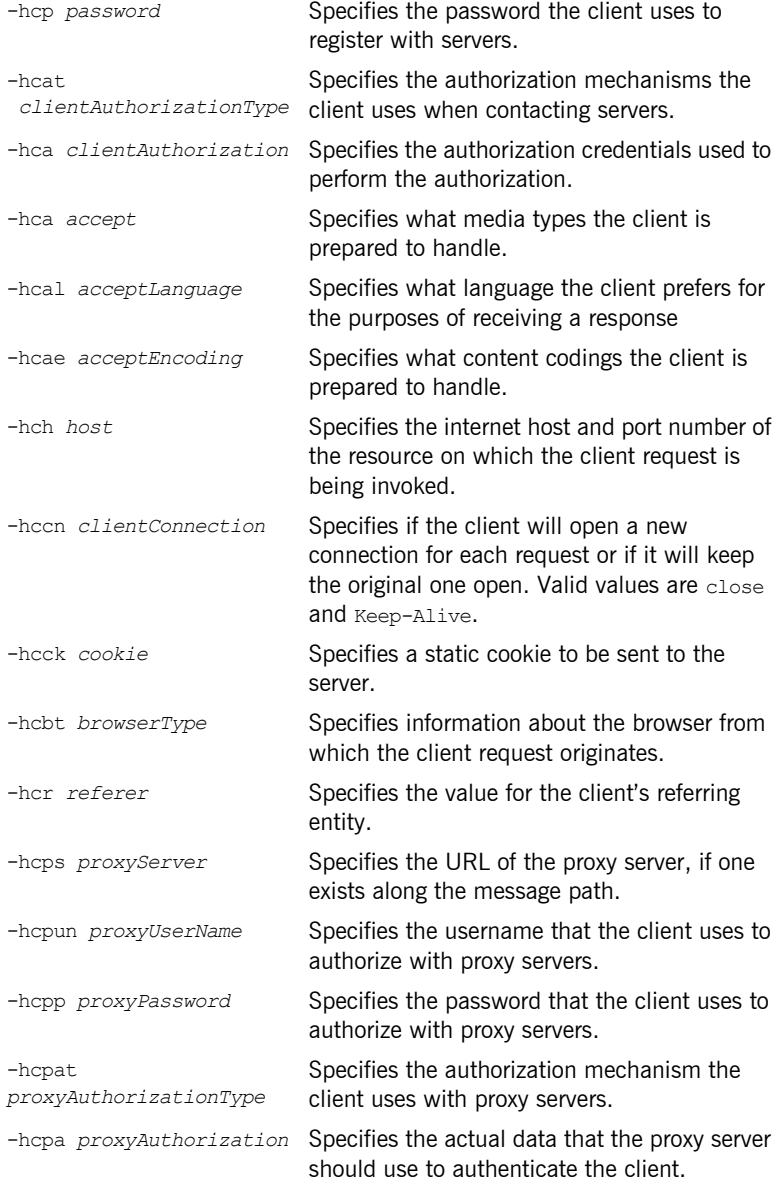

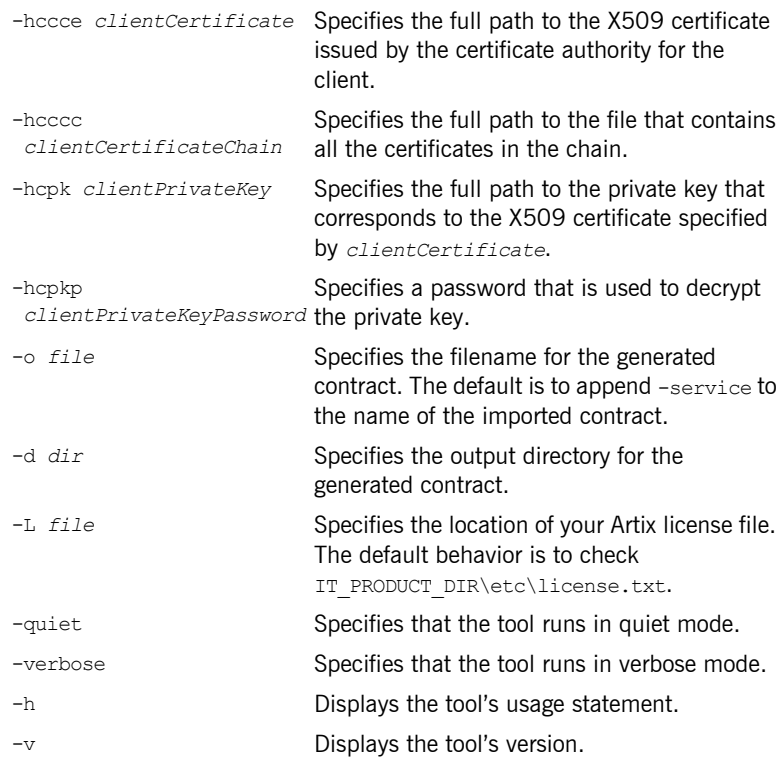

### <span id="page-32-0"></span>**Adding a CORBA Endpoint**

**Overview** The Artix wsdltoservice tool can generate a CORBA endpoint from an existing logical interface defined in a WSDL portType element.

#### **WSDLTOSERVICE -transport corba**

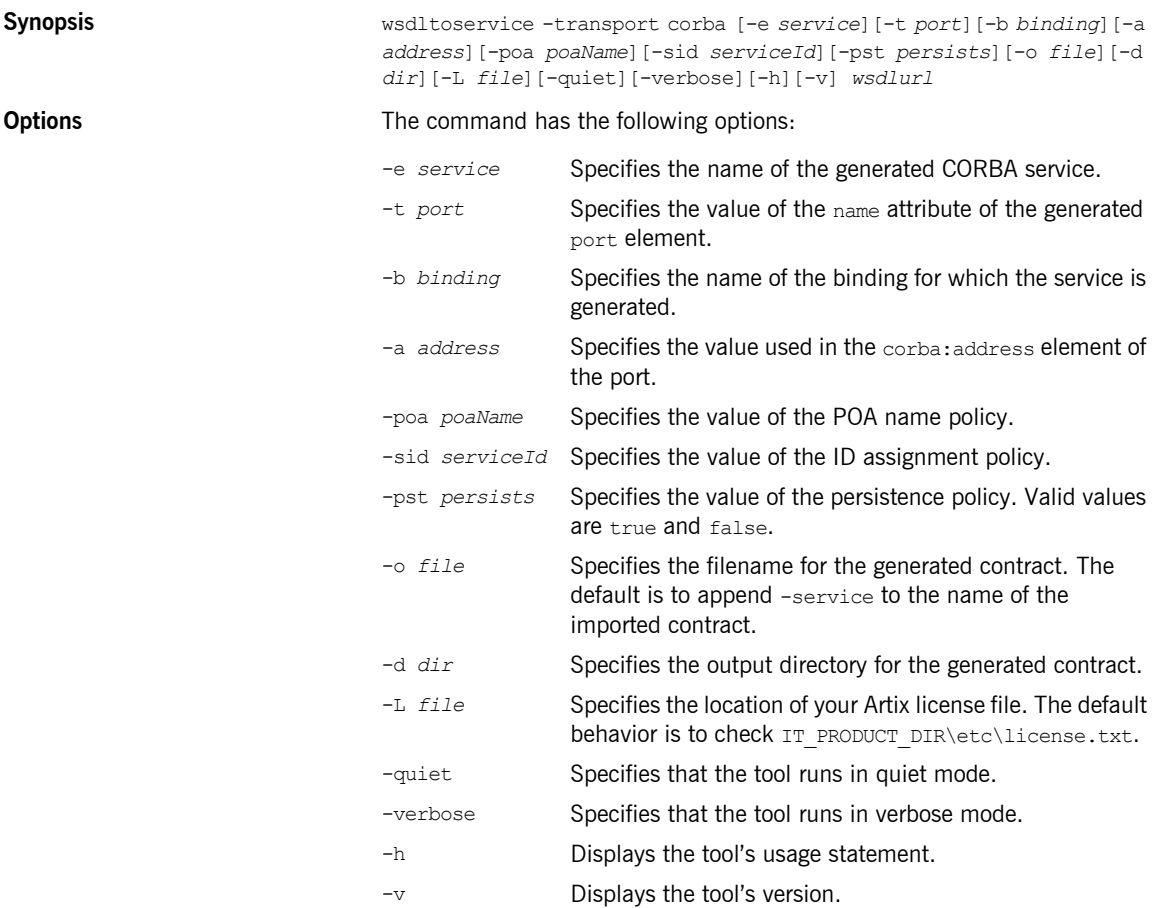

### <span id="page-33-0"></span>**Adding an IIOP Endpoint**

**Overview** The Artix wsdltoservice tool can generate an IIOP endpoint from an existing logical interface defined in a WSDL portType element.

#### **WSDLTOSERVICE -transport iiop**

**Synopsis** wsdltoservice -transport iiop [-e *service*][-t *port*][-b *binding*][-a *address*][-poa *poaName*][-sid *serviceId*][-pst *persists*][-paytype *payload*][-o *file*][-d *dir*][-L *file*][-quiet][-verbose][-h][-v] *wsdlurl*

**Options** The command has the following options:

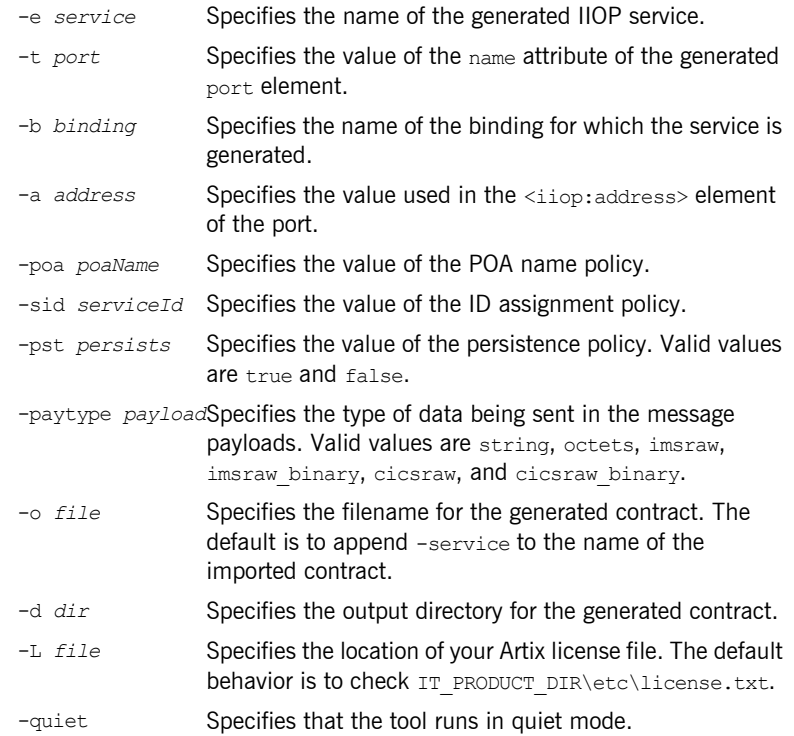

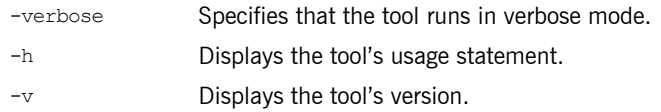

### <span id="page-35-0"></span>**Adding a WebSphere MQ Endpoint**

**Overview** The Artix wsdltoservice tool can generate a WebSphere MQ endpoint from an existing logical interface defined in a WSDL portType element.

#### **WSDLTOSERVICE -transport mq**

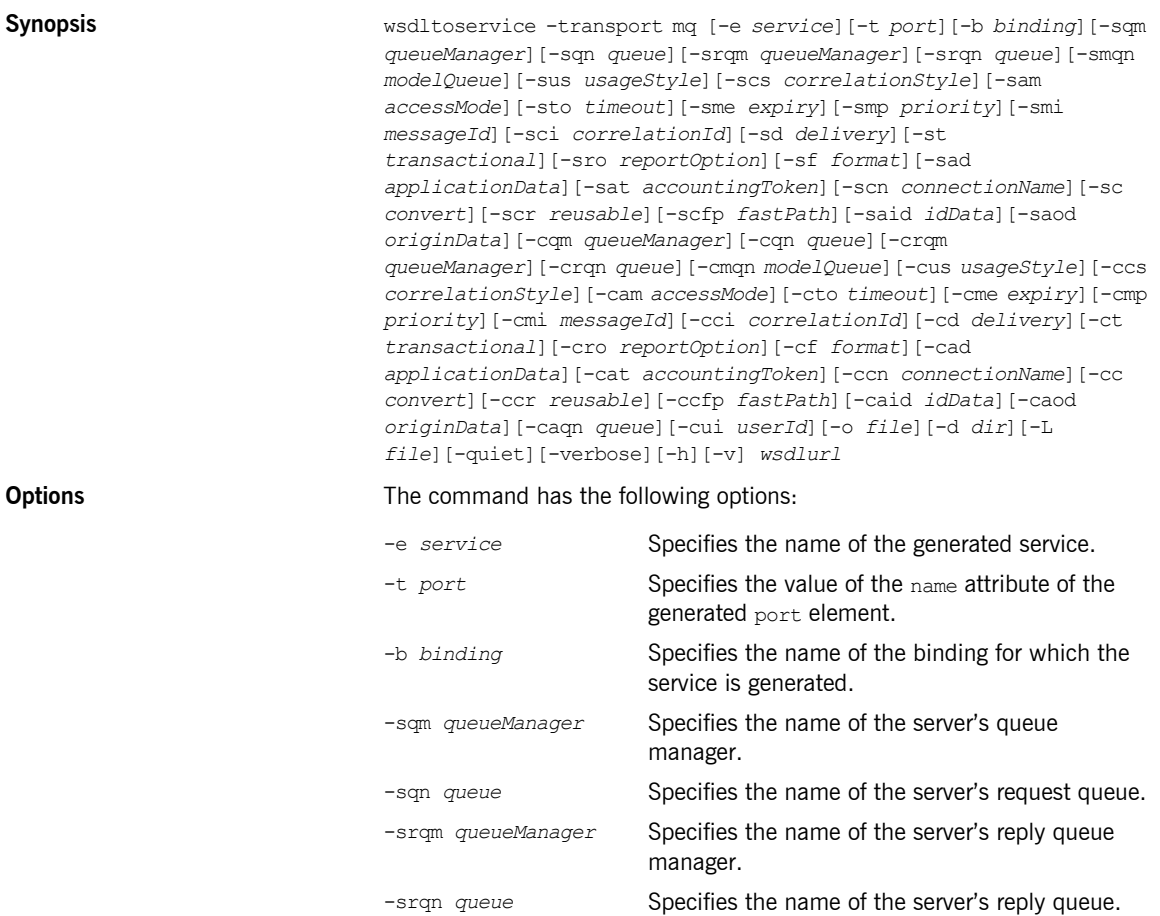
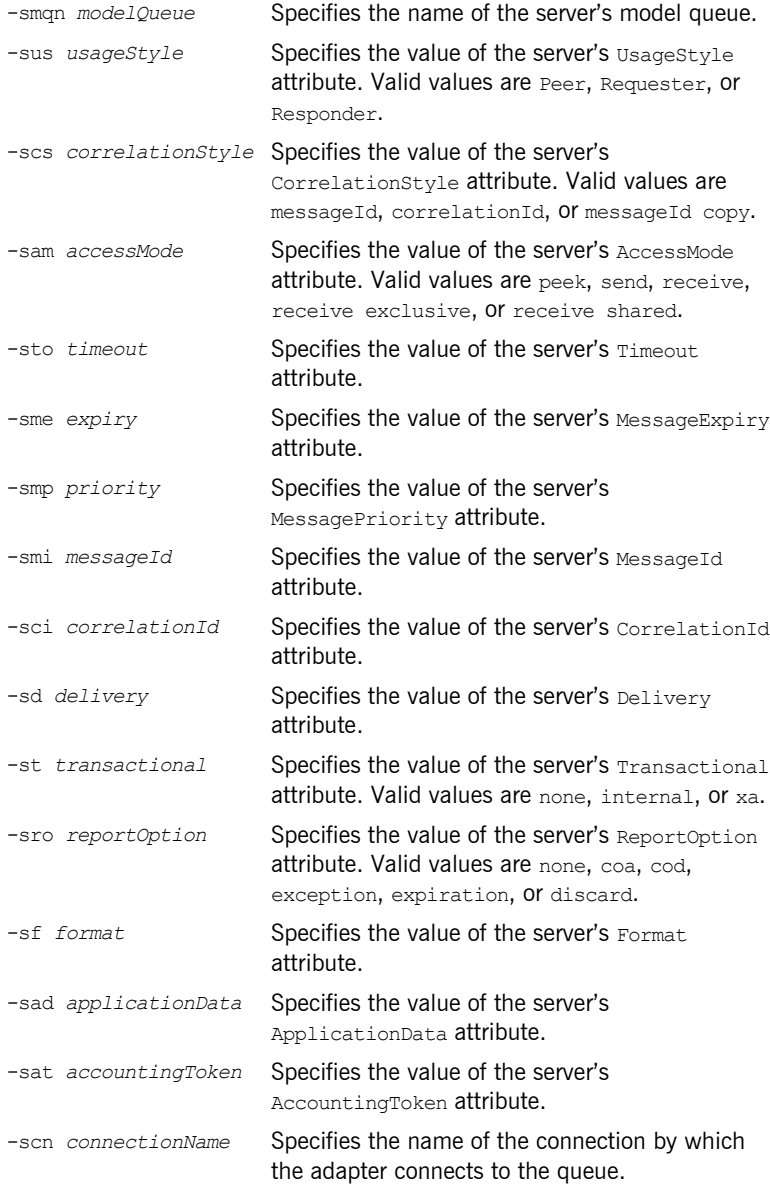

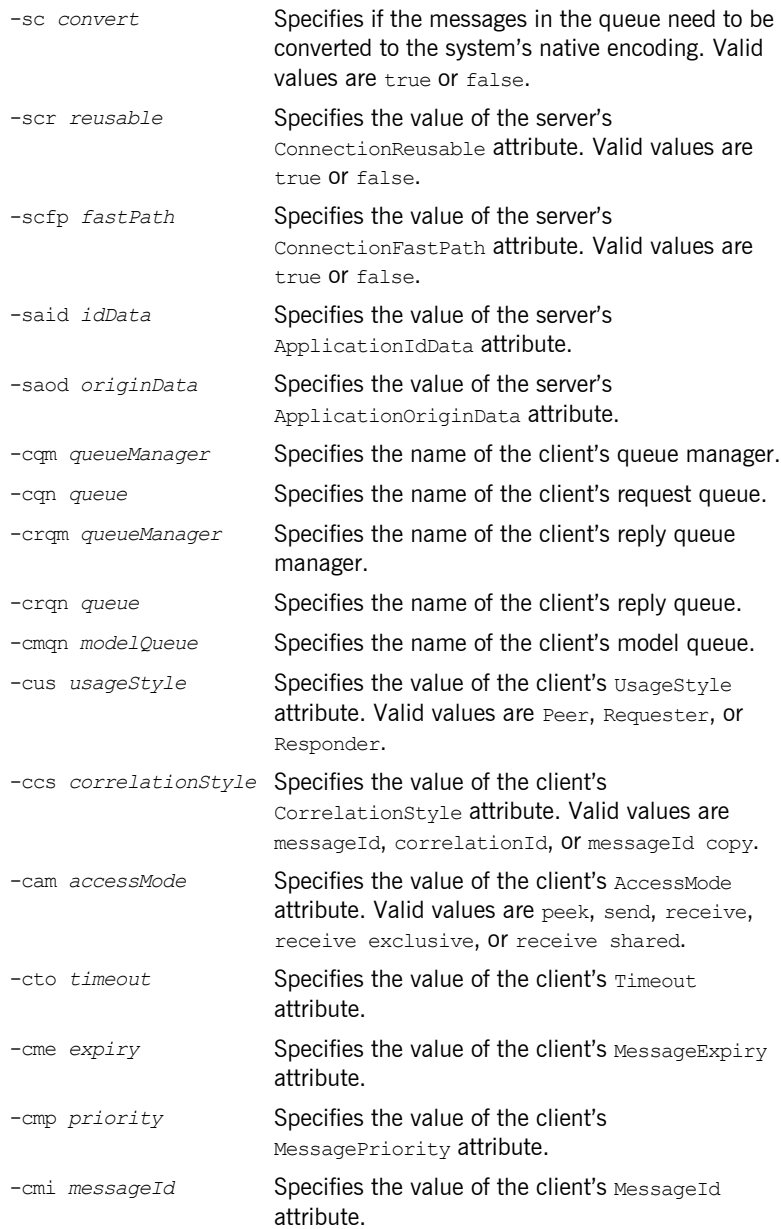

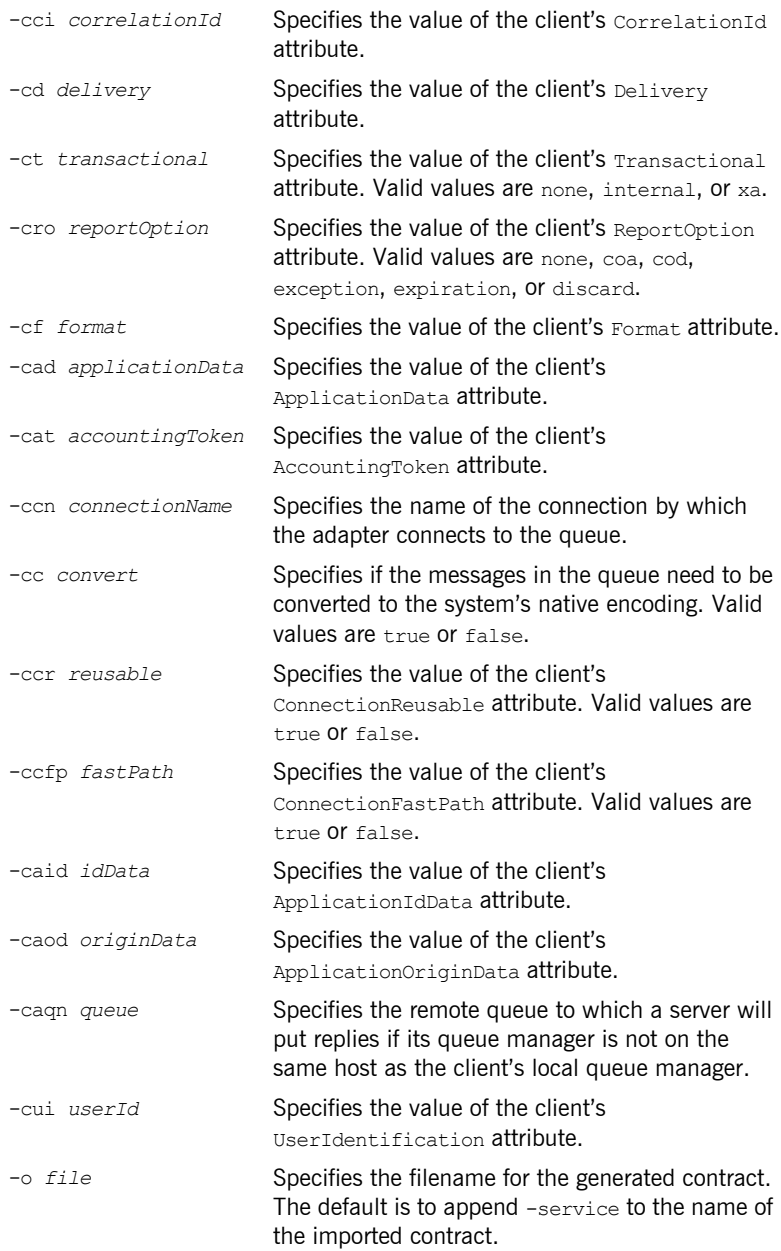

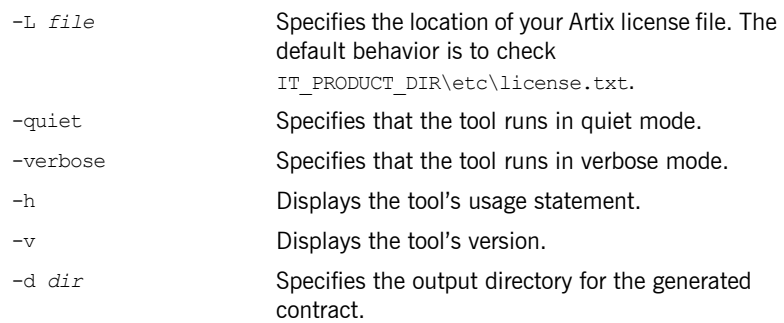

## **Adding a JMS Endpoint**

**Overview** The Artix wsdltoservice tool can generate a JMS endpoint from an existing logical interface defined in a WSDL portType element.

### **WSDLTOSERVICE -transport jms**

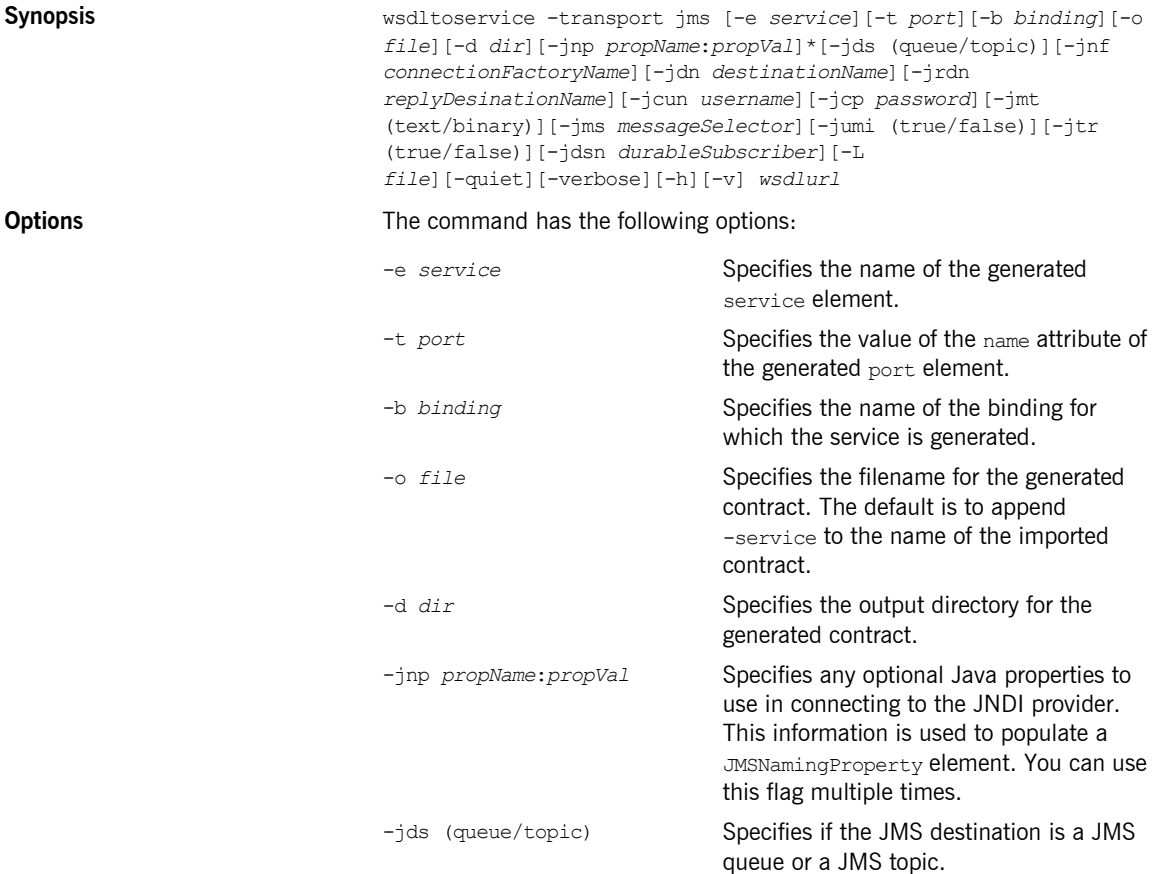

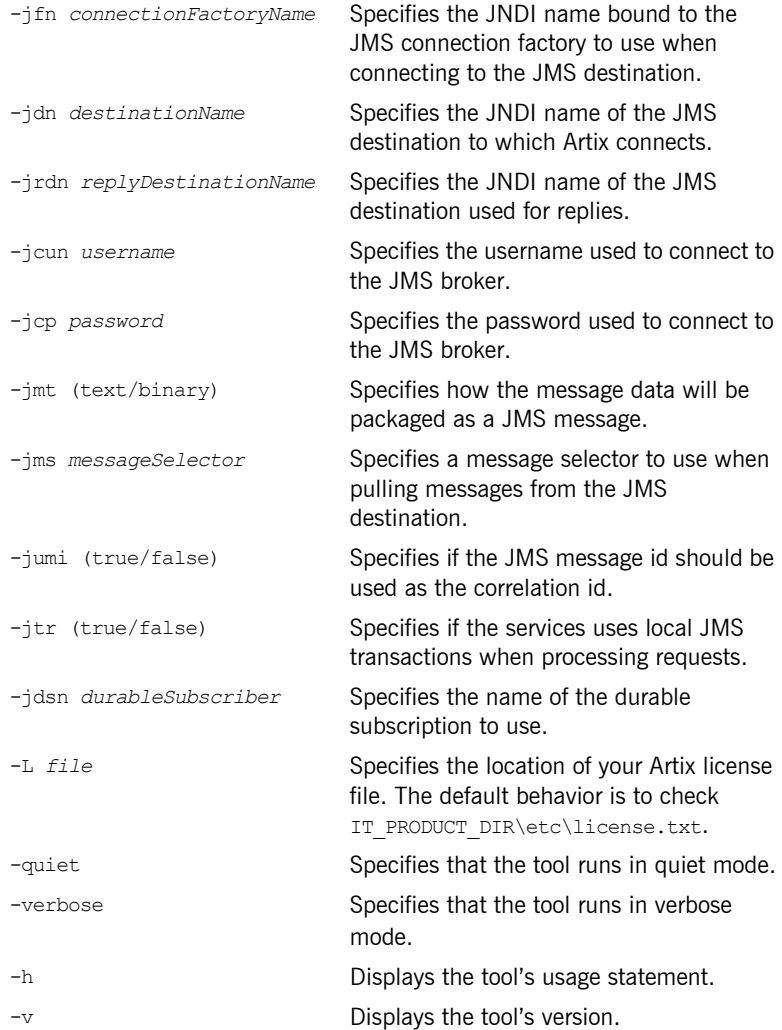

## **Adding a Tibco Endpoint**

**Overview** The Artix wsdltoservice tool can generate a Tibco endpoint from an existing logical interface defined in a WSDL portType element.

### **WSDLTOSERVICE -transport tibrv**

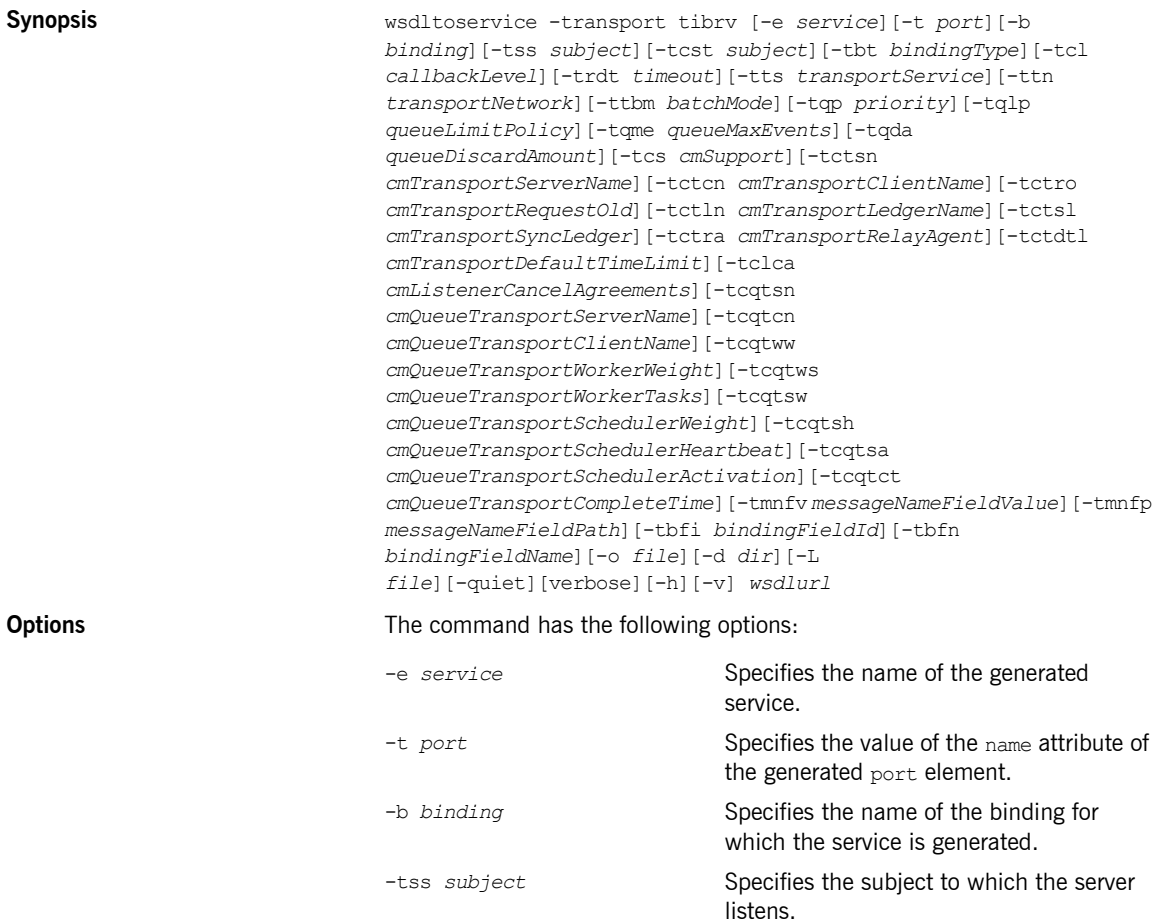

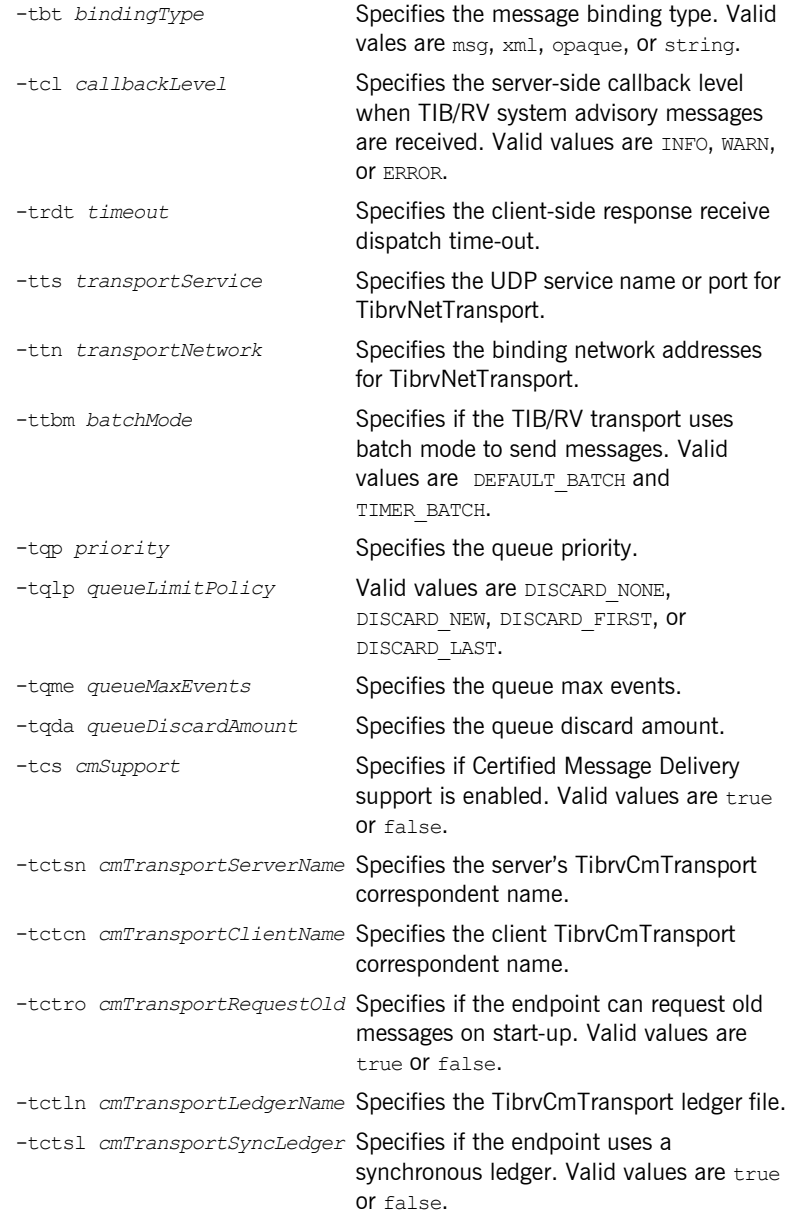

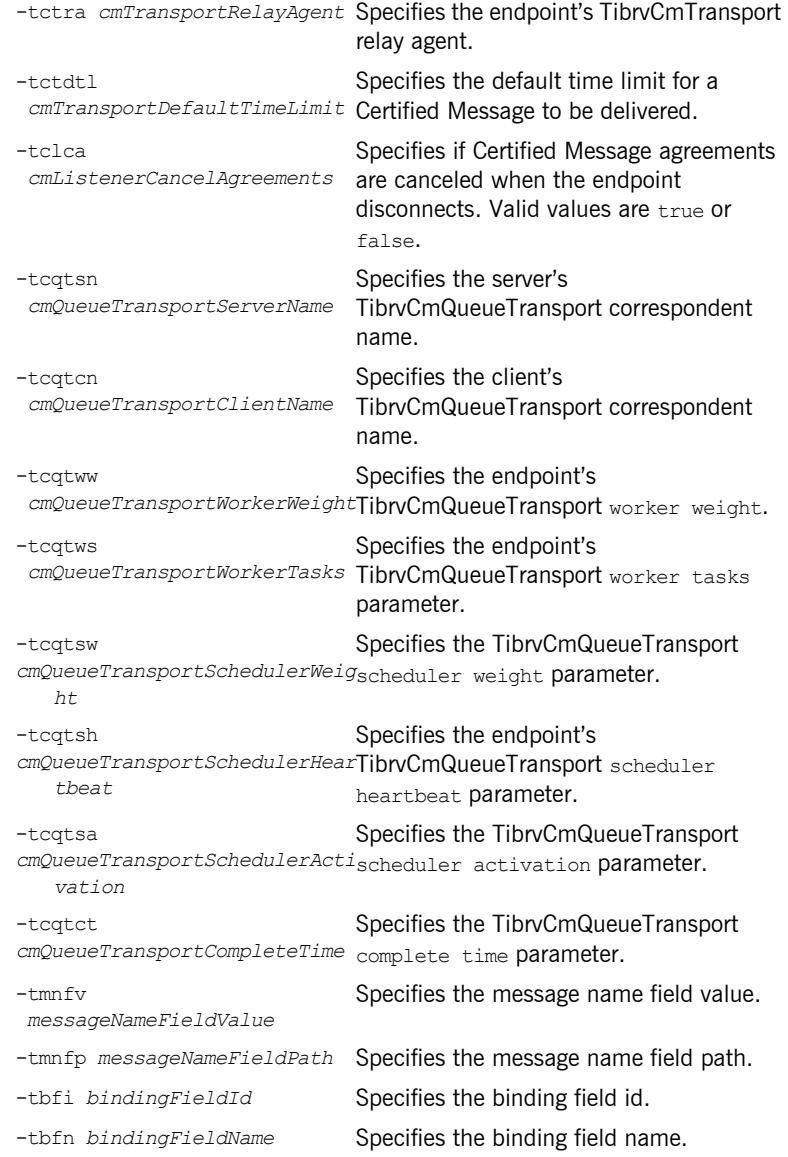

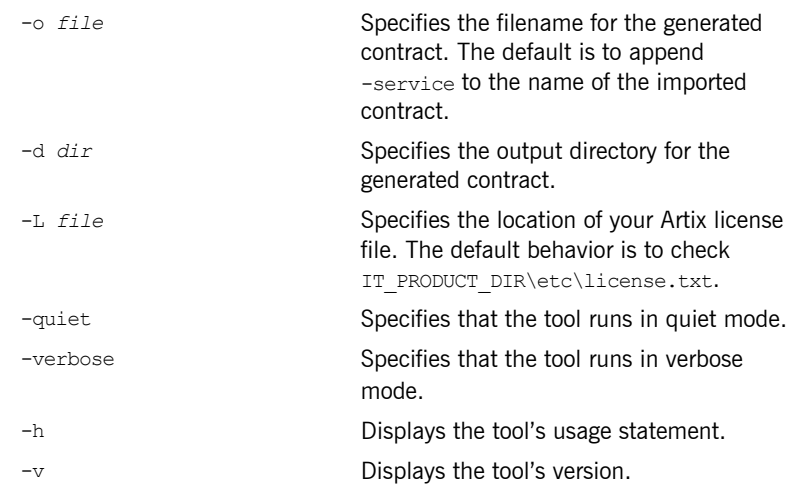

### **Adding a Tuxedo Service**

**Overview** The Artix wsdltoservice tool can generate a Tuxedo service from an existing logical interface defined in a WSDL portType element.

### **WSDLTOSERVICE -transport tuxedo**

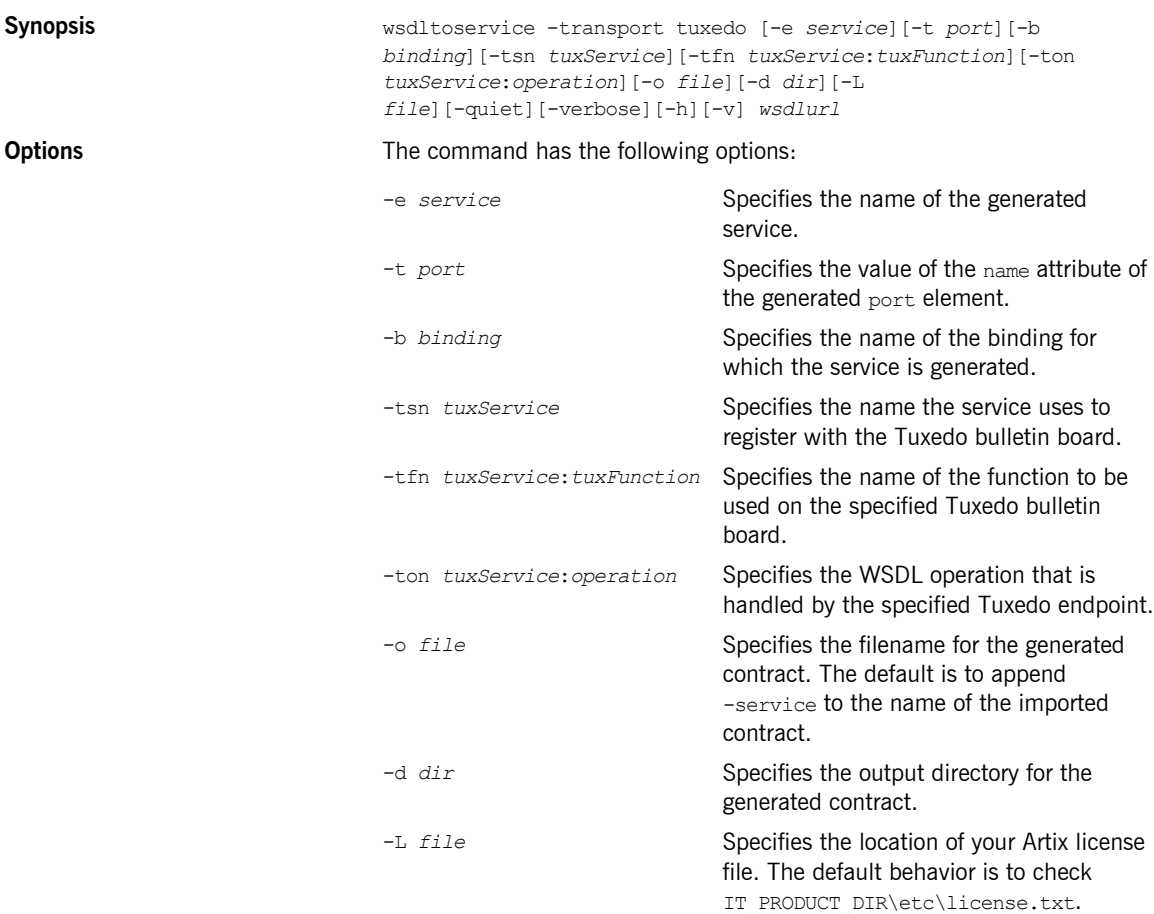

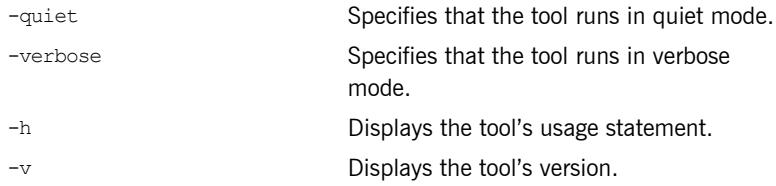

# Adding Routes

*You can add routes to your Artix contracts from the command line.*

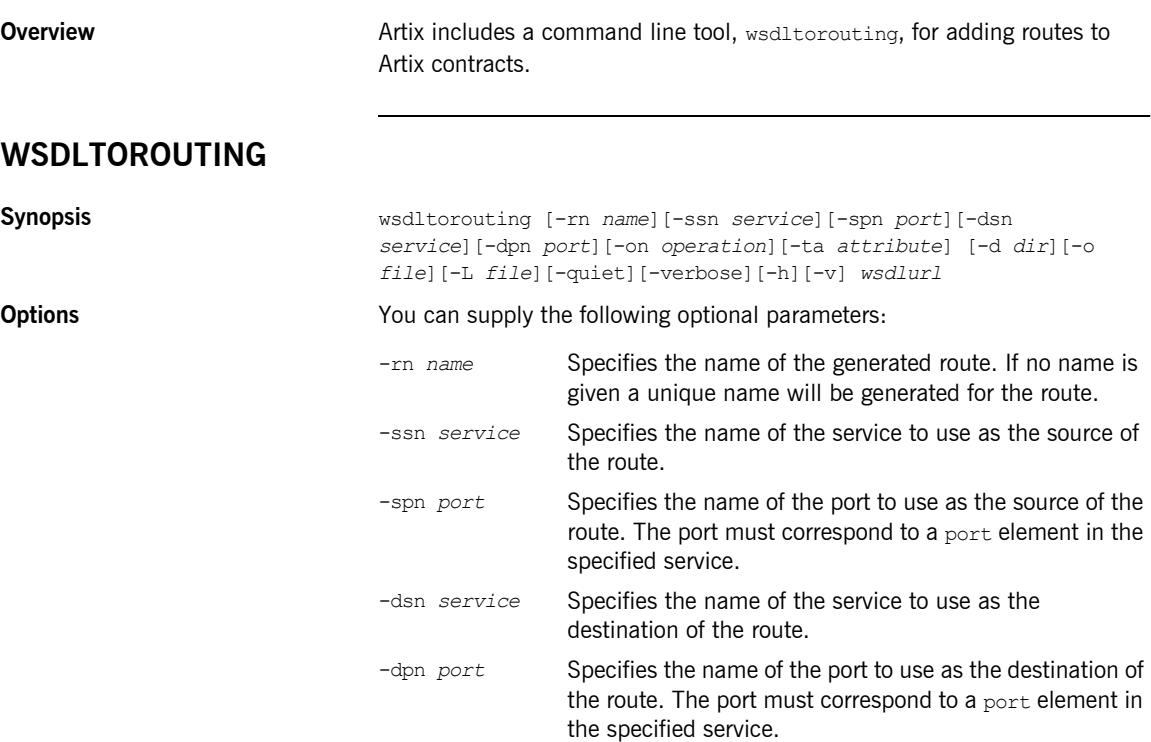

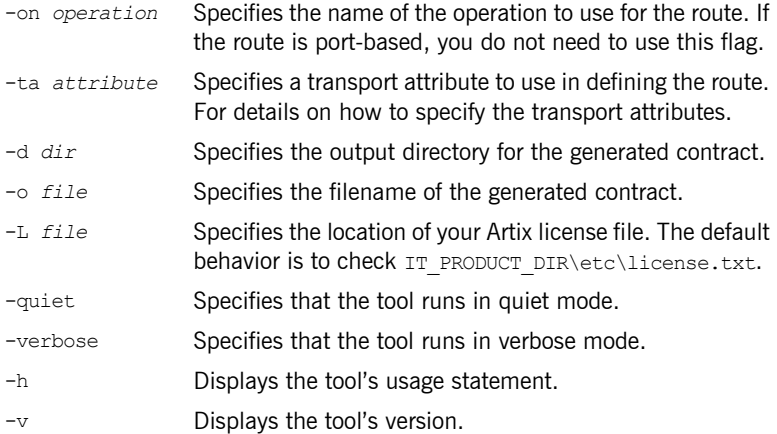

# Validating WSDL

*Artix can validate your contracts to see if they are well-formed WSDL documents. In addition, Artix can validate your contract against the WS-I Basic Profile.*

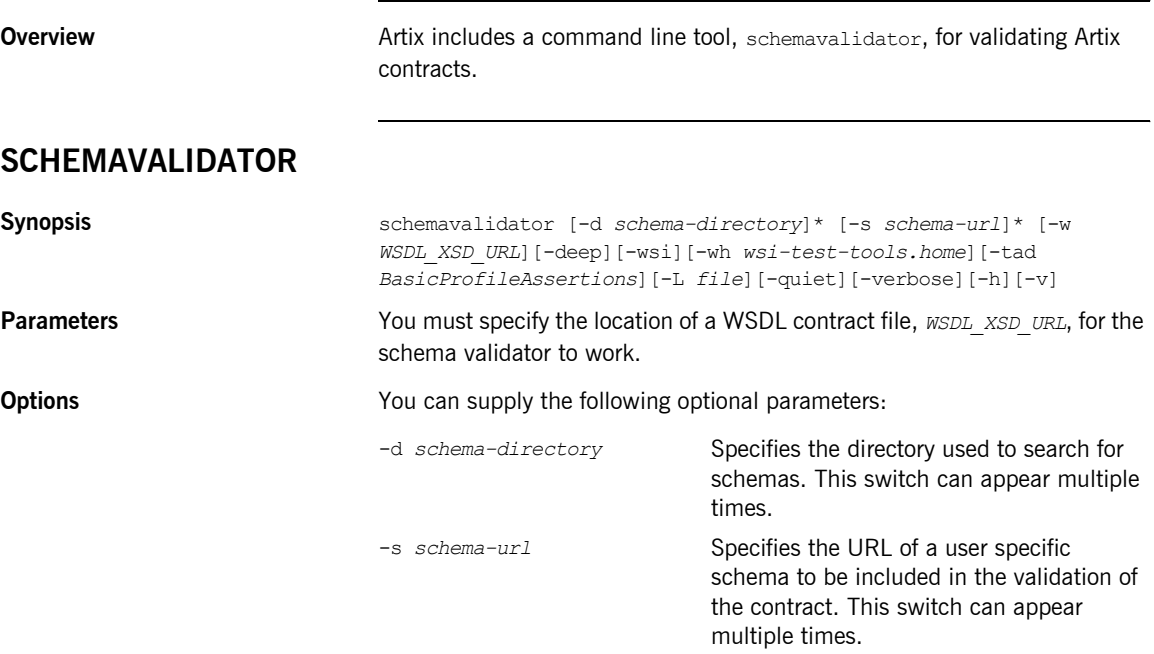

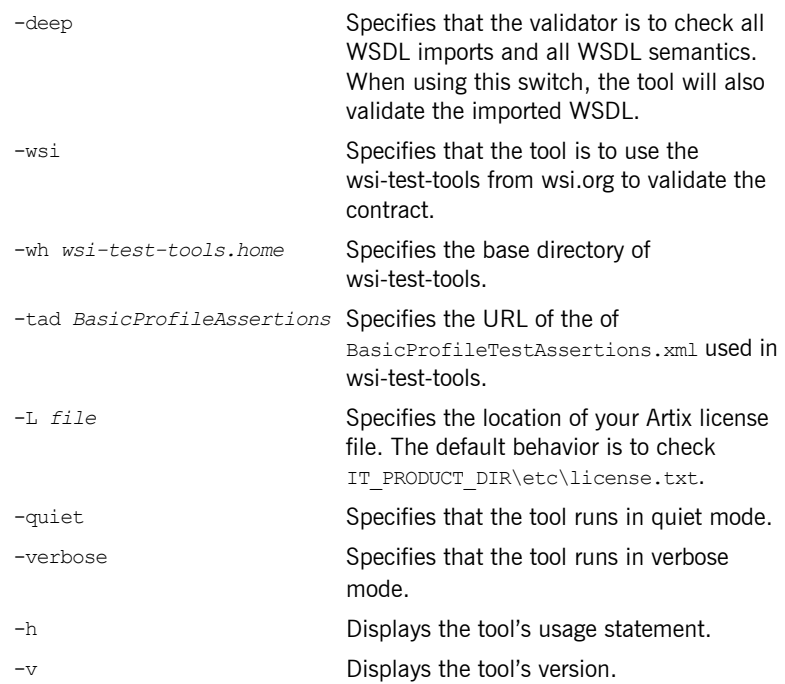

# Transforming XML

*Artix includes a command line driven XSLT processor for transforming XML documents.*

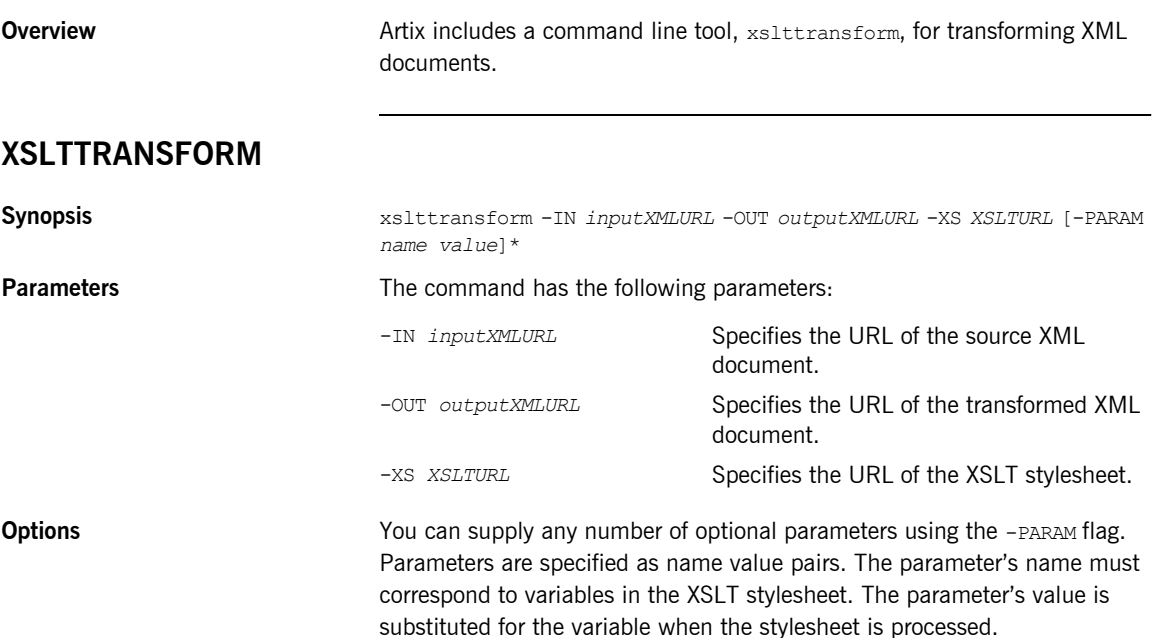

**Examples** To use the transformer to add an ActiveMQ configured JMS endpoint to an Artix contract you would use a command similar to [Example 1](#page-53-0).

#### **Example 1:** *Using the Transformer*

<span id="page-53-0"></span>xsltp -XSL oldjmswsdl to newjmswsdl.xsl -IN my\_old.wsdl -OUT my\_new.wsdl -PARAM updateToActiveMQ true -PARAM userDefDestinationName dynamicQueues/test.artix.myotherjmstransport

# Generating Code from WSDL

*Artix generates stub and skeleton code that provides a developer with a simple model to develop transport-independent applications.*

**In this chapter** This chapter discusses the following topics:

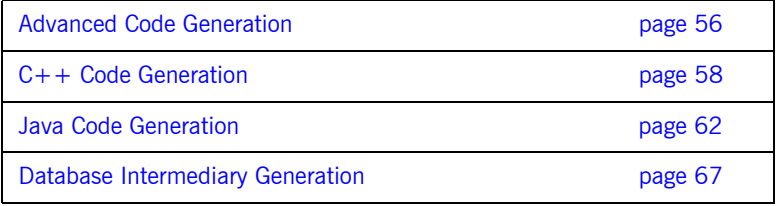

## <span id="page-55-0"></span>**Advanced Code Generation**

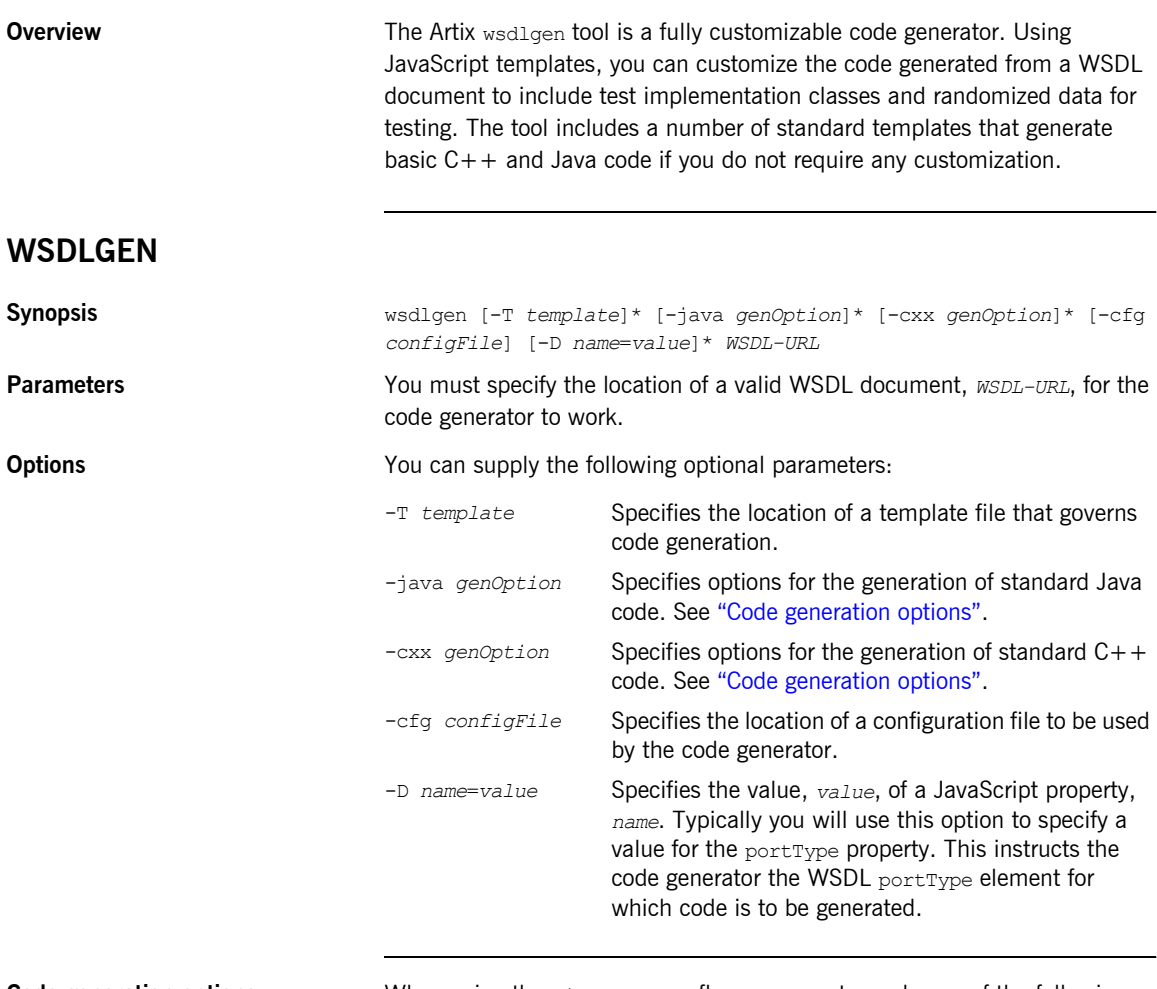

<span id="page-55-1"></span>

**Code generation options** When using the -java or -cxx flags you must supply one of the following code generation options:

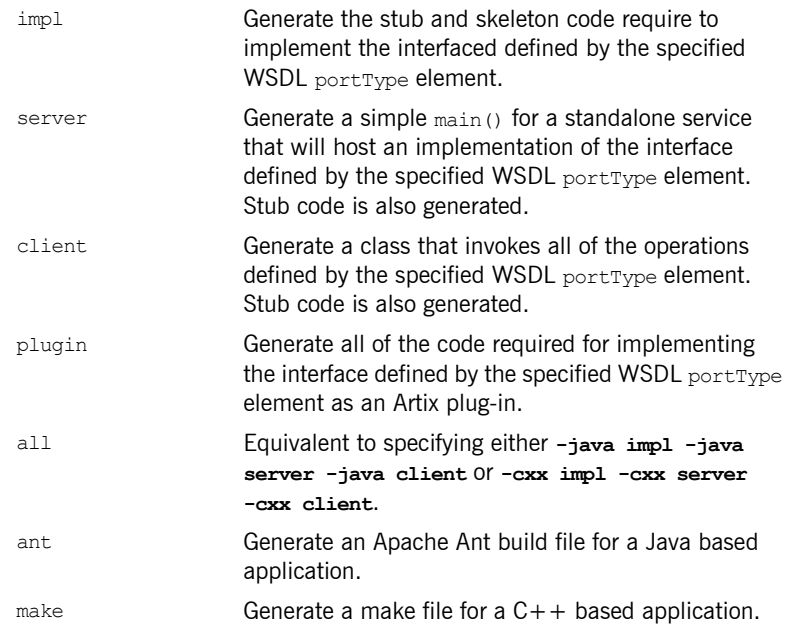

# <span id="page-57-0"></span>**C++ Code Generation**

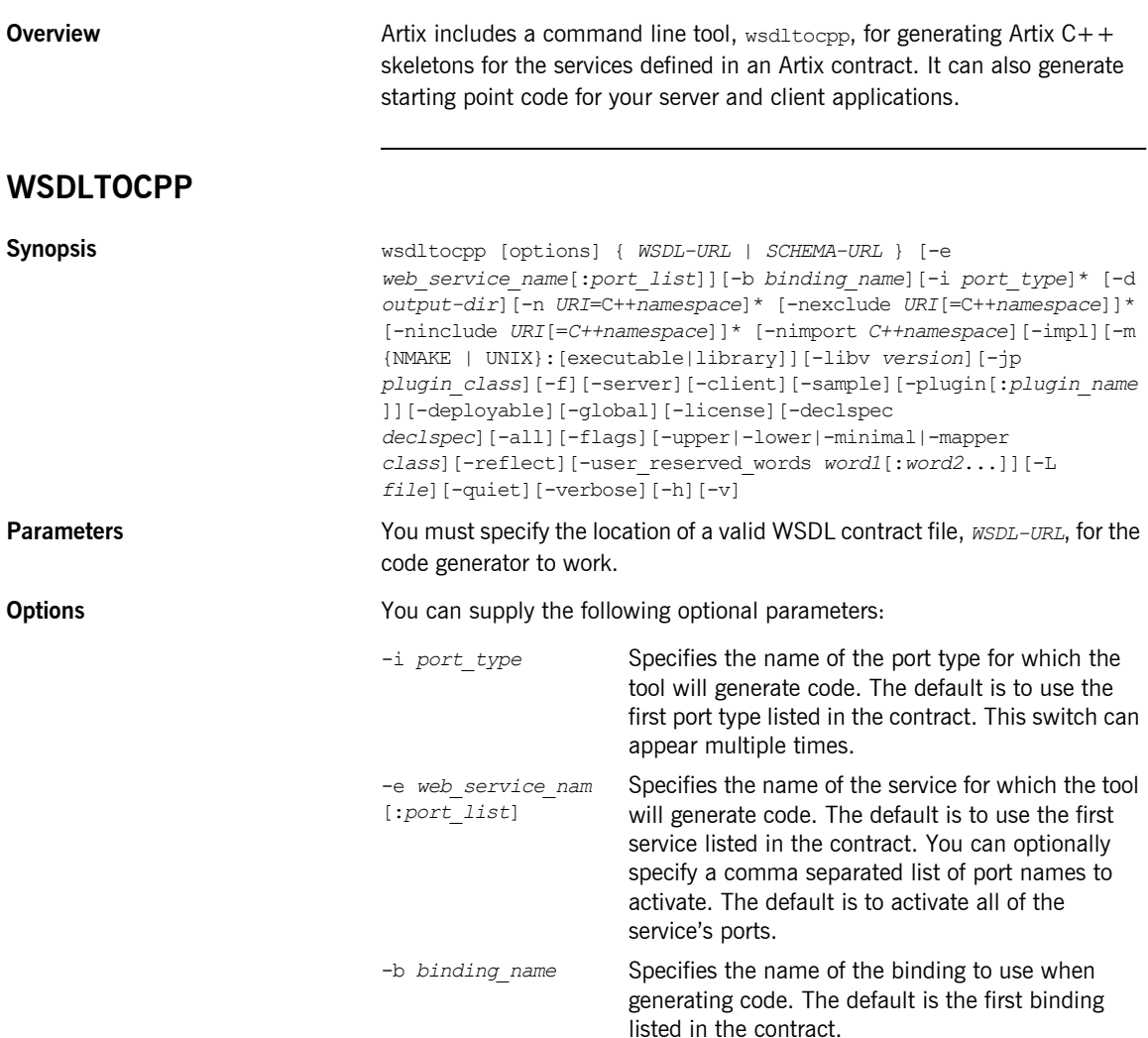

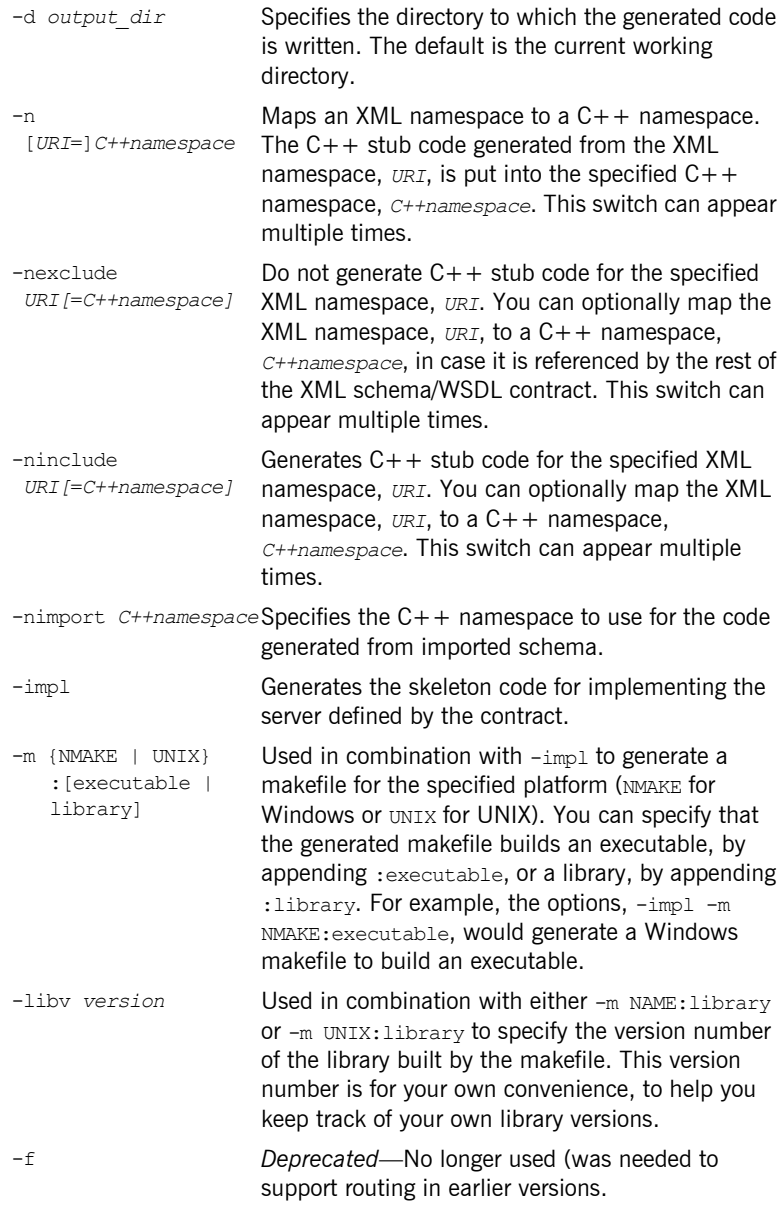

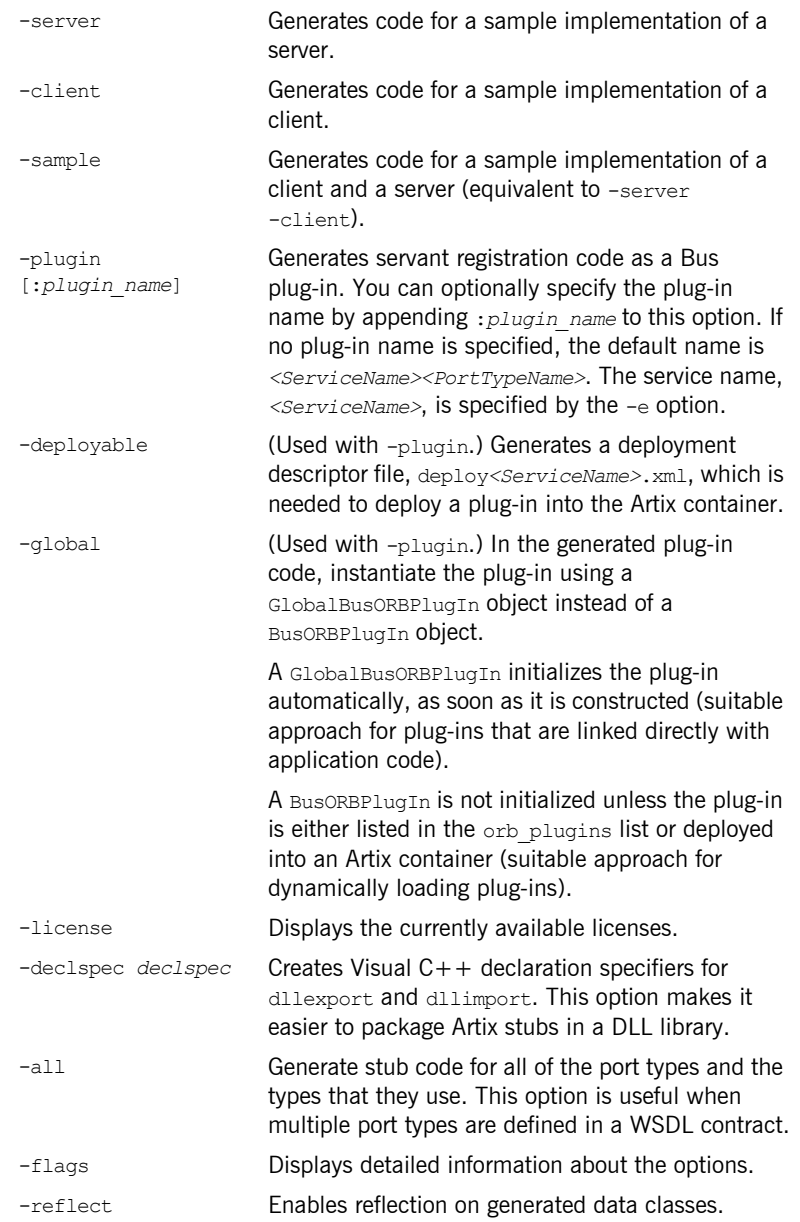

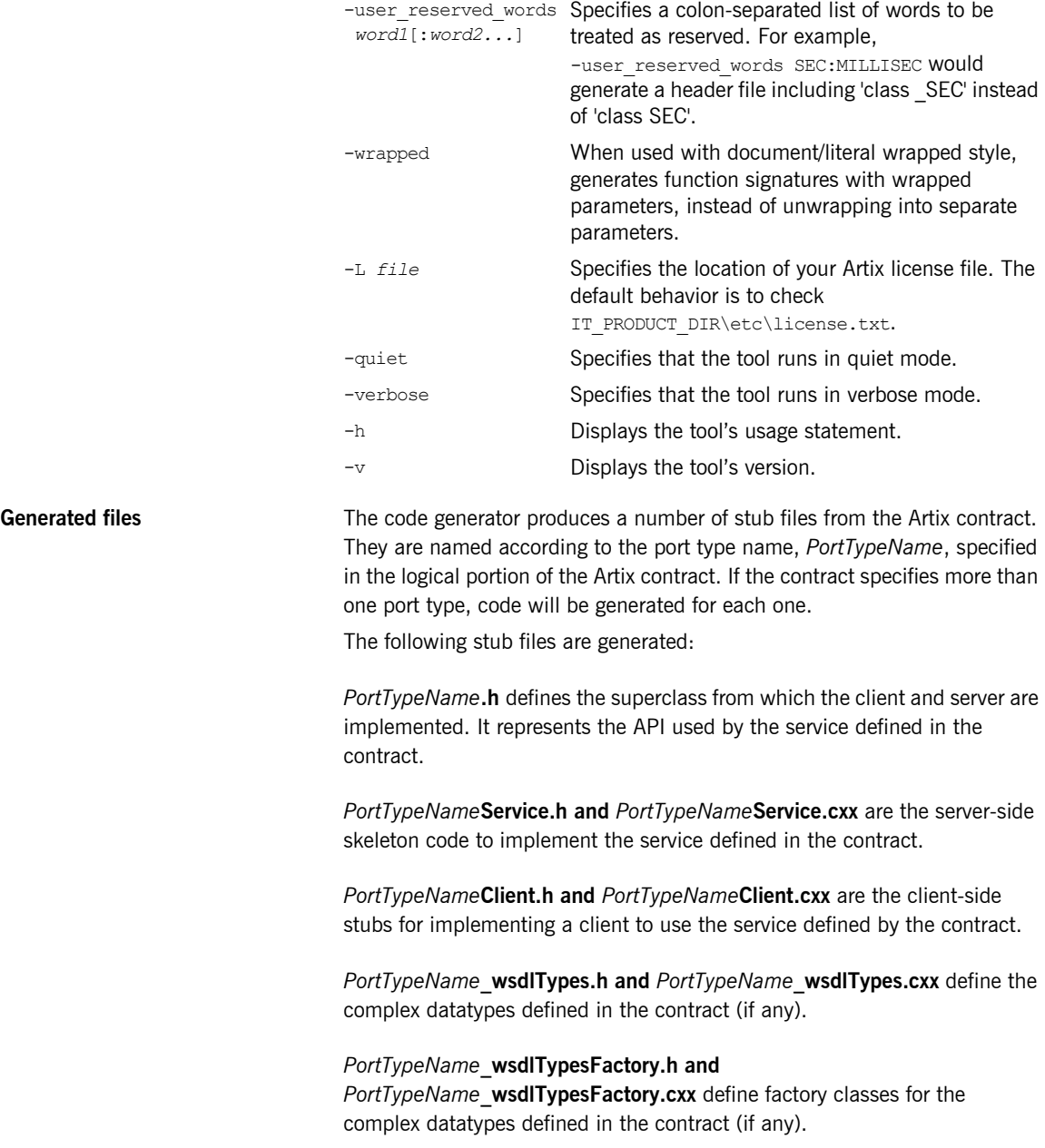

### <span id="page-61-0"></span>**Java Code Generation**

**Overview WED STARF WEDERS WEDERS AND WEDER OVER THE STARF COMPLIANT ON STARF OF STARF OF STARF OF STARF AND TO SERVIE STARF OF STARF OF STARF AND TO SERVIE STARF AND TO STARF AND TO STARF AND TO STARF AND TO STARF AND T** the services defined in the specified Artix contract. It can also generate starting point code for your server and client applicaitons. The default behavior of wsdltojava is to generate all of the java code needed to develop a client and server.

#### **WSDLTOJAVA**

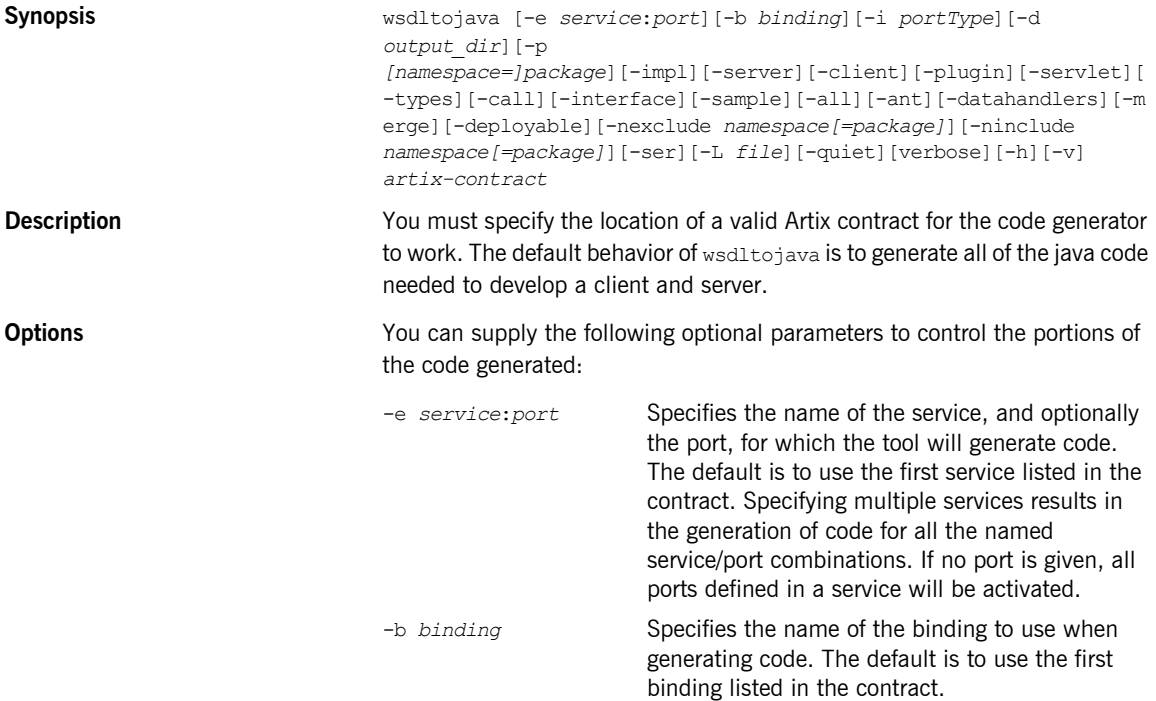

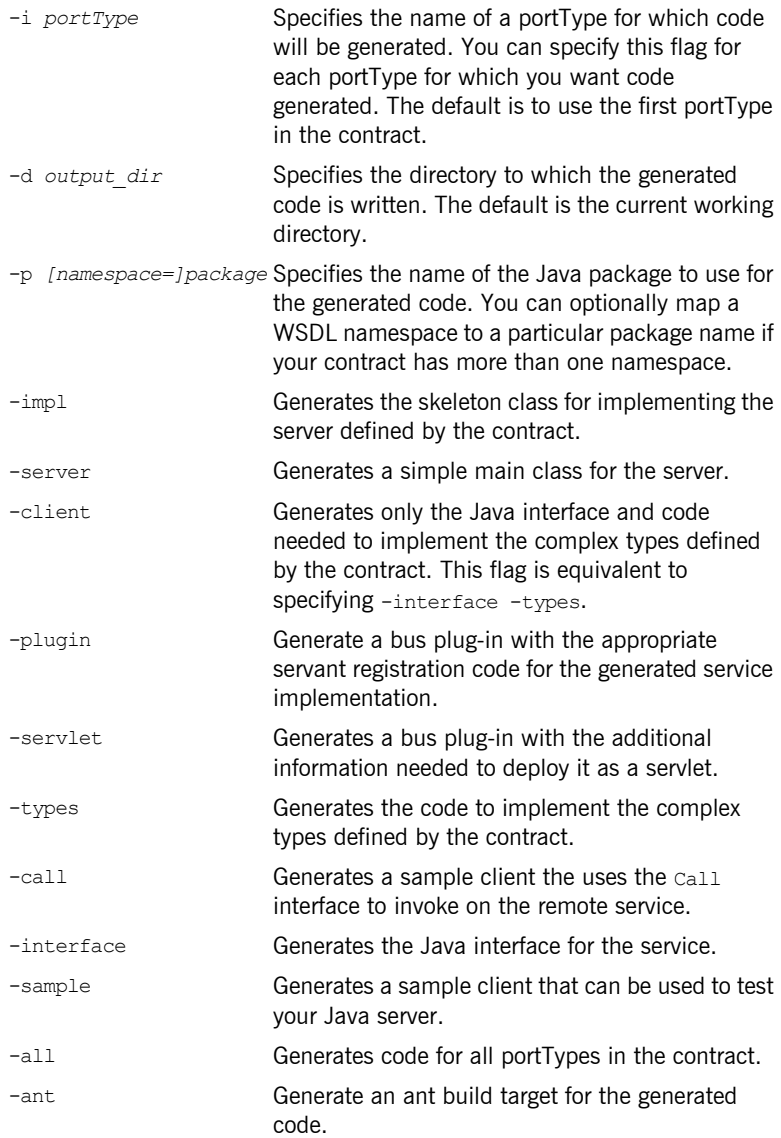

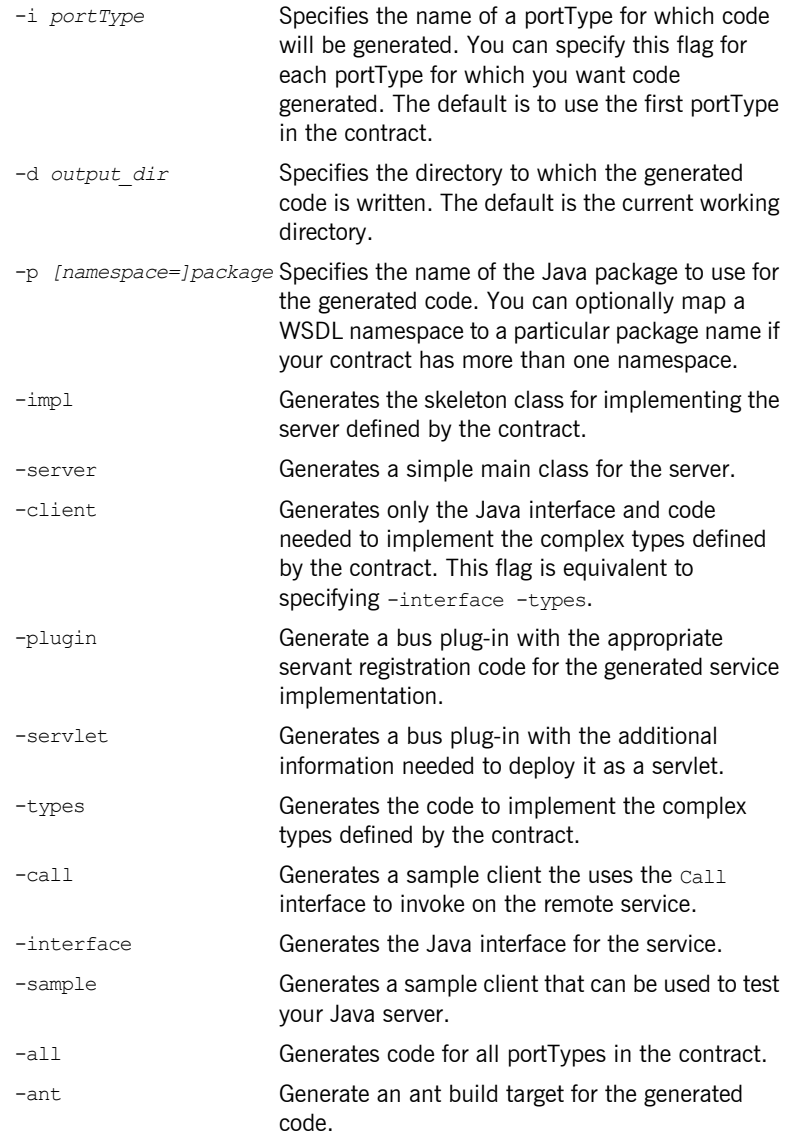

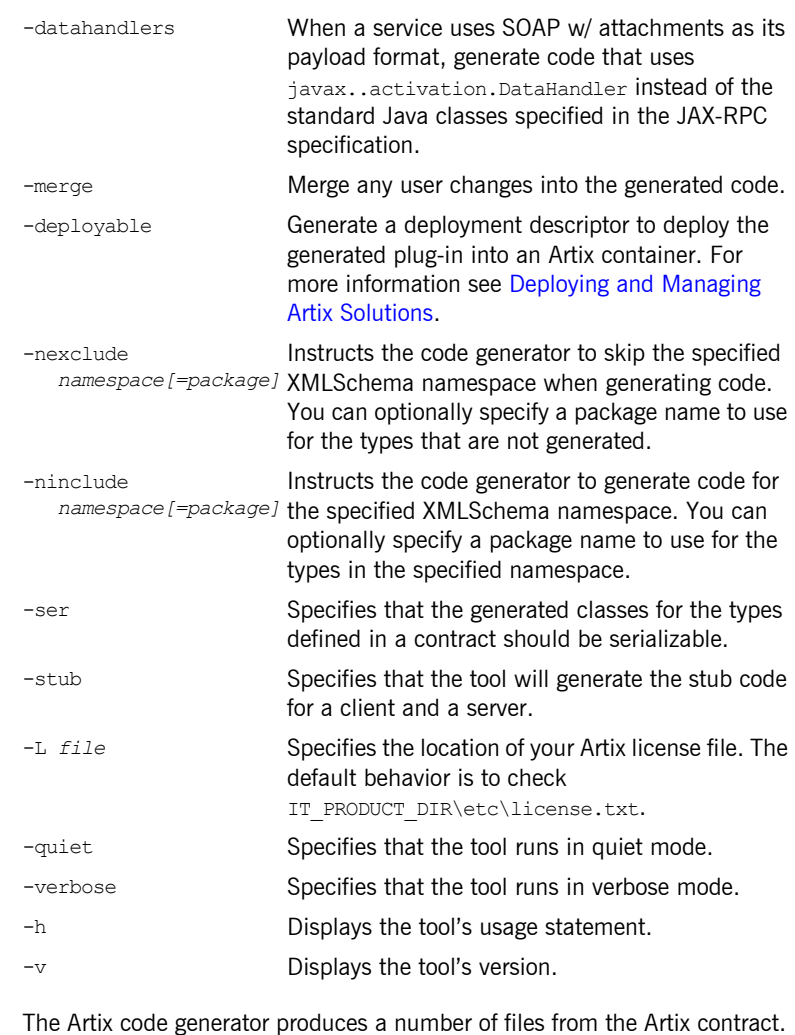

#### **Generated files**

They are named according to the port name specified when the code was generated. The files include:

*portTypeName***.java** defines the Java interface that both the client and server implement.

*portTypeName***Impl.java** defines the class used to implement the server.

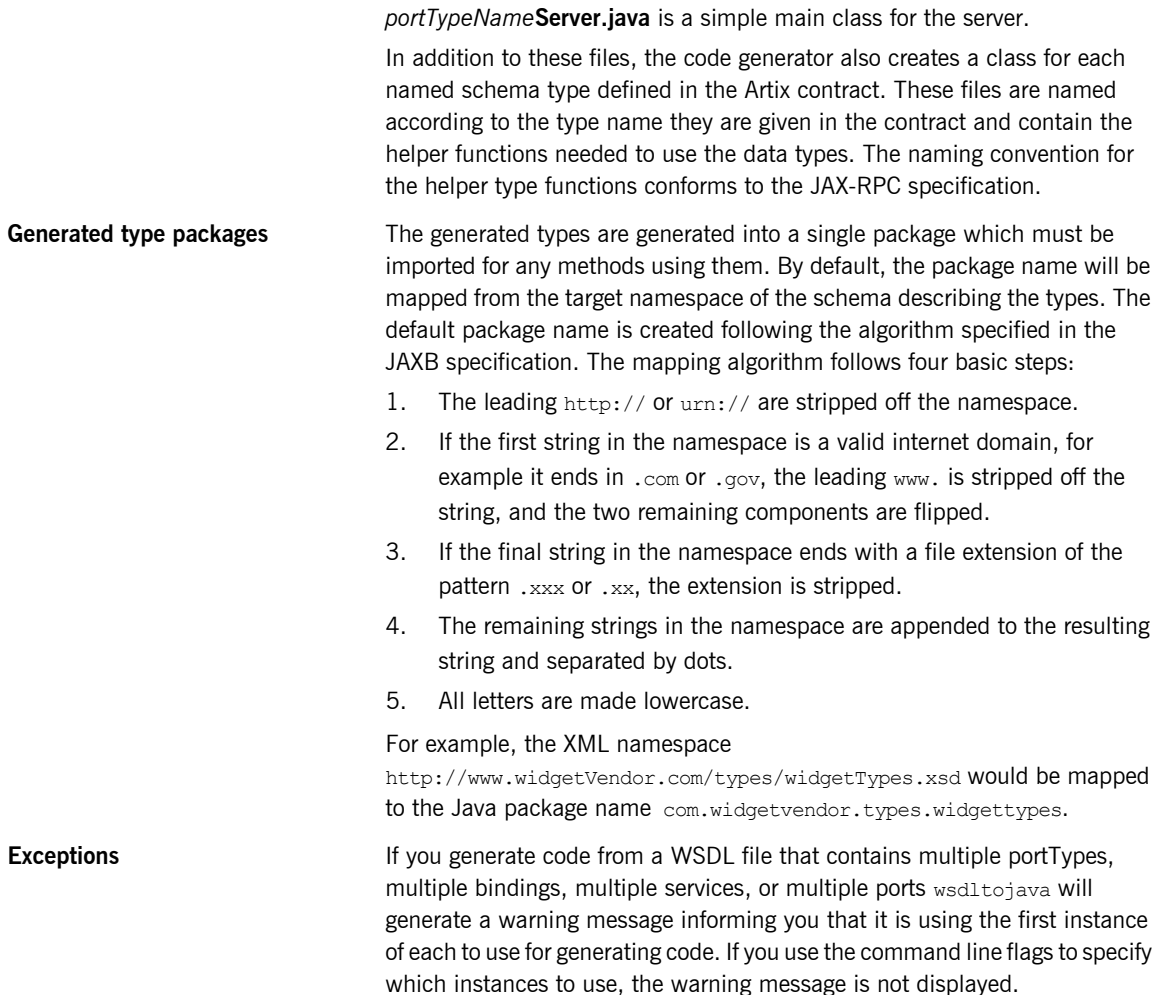

# <span id="page-66-0"></span>**Database Intermediary Generation**

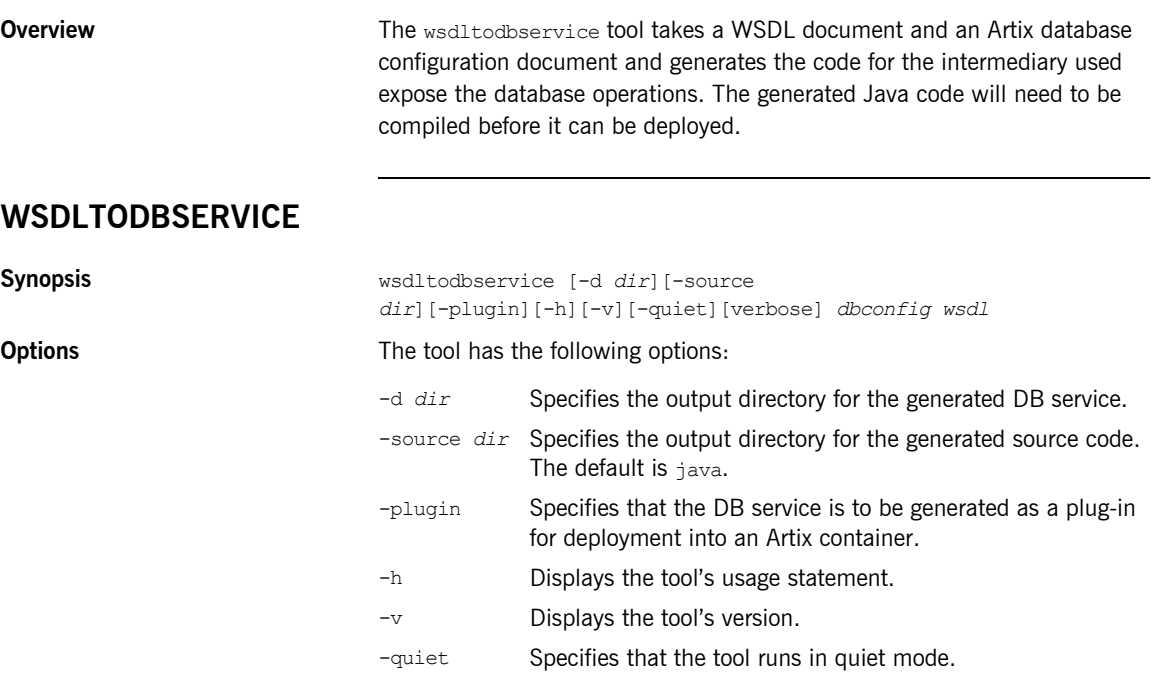

-verbose Specifies that the tool runs in verbose mode.

CHAPTER 7 | **Generating Code from WSDL**

# Tools for **Generating** Support Files

*Artix provides a tools to generate a number of support files that can be used in conjunction with Artix solutions.*

**In this chapter** This chapter discusses the following topics:

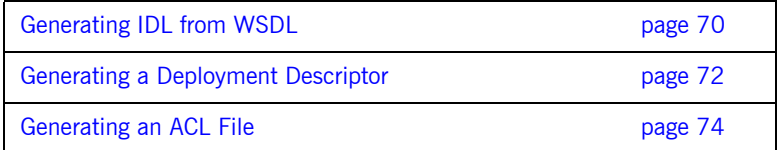

# <span id="page-69-0"></span>**Generating IDL from WSDL**

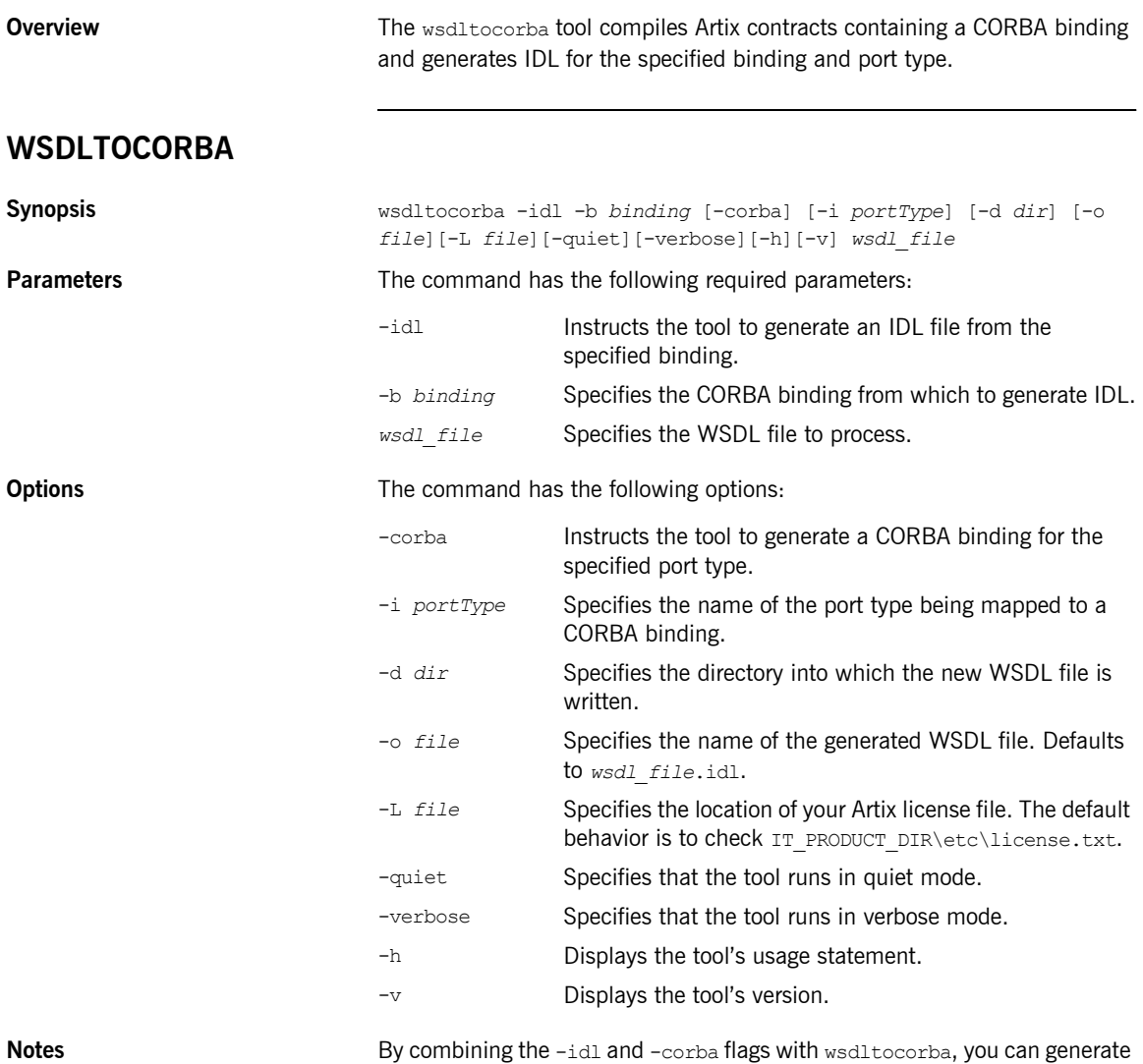

a CORBA binding for a logical operation and then generate the IDL for the

generated CORBA binding. When doing so, you must also use the -i *portType* flag to specify the port type from which to generate the binding and the -b *binding* flag to specify the name of the binding to from which to generate the IDL.

# <span id="page-71-0"></span>**Generating a Deployment Descriptor**

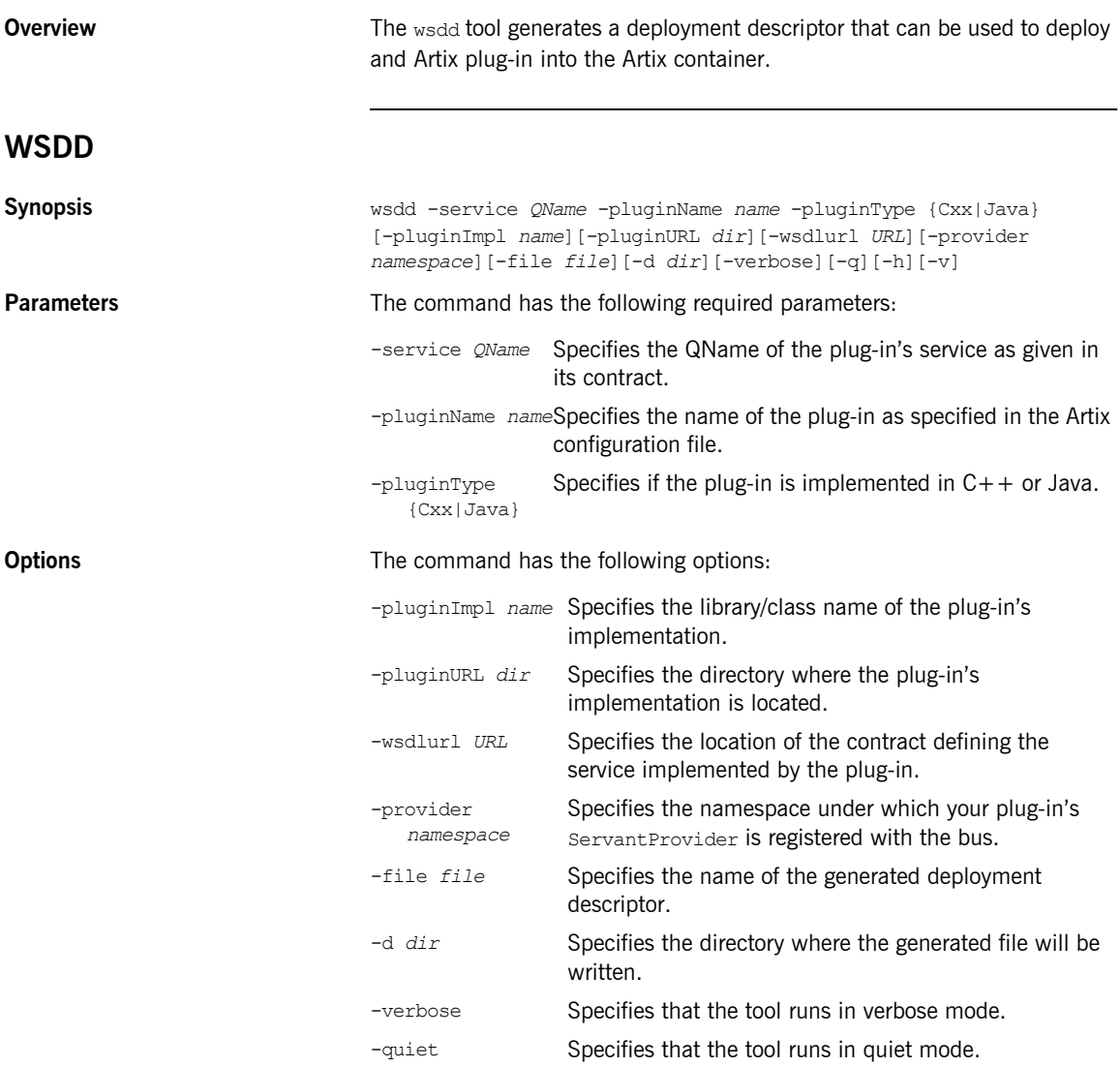
Displays the tool's usage message.  $-h$ Displays the tool's version.  $-v$ 

# **Generating an ACL File**

<span id="page-73-0"></span>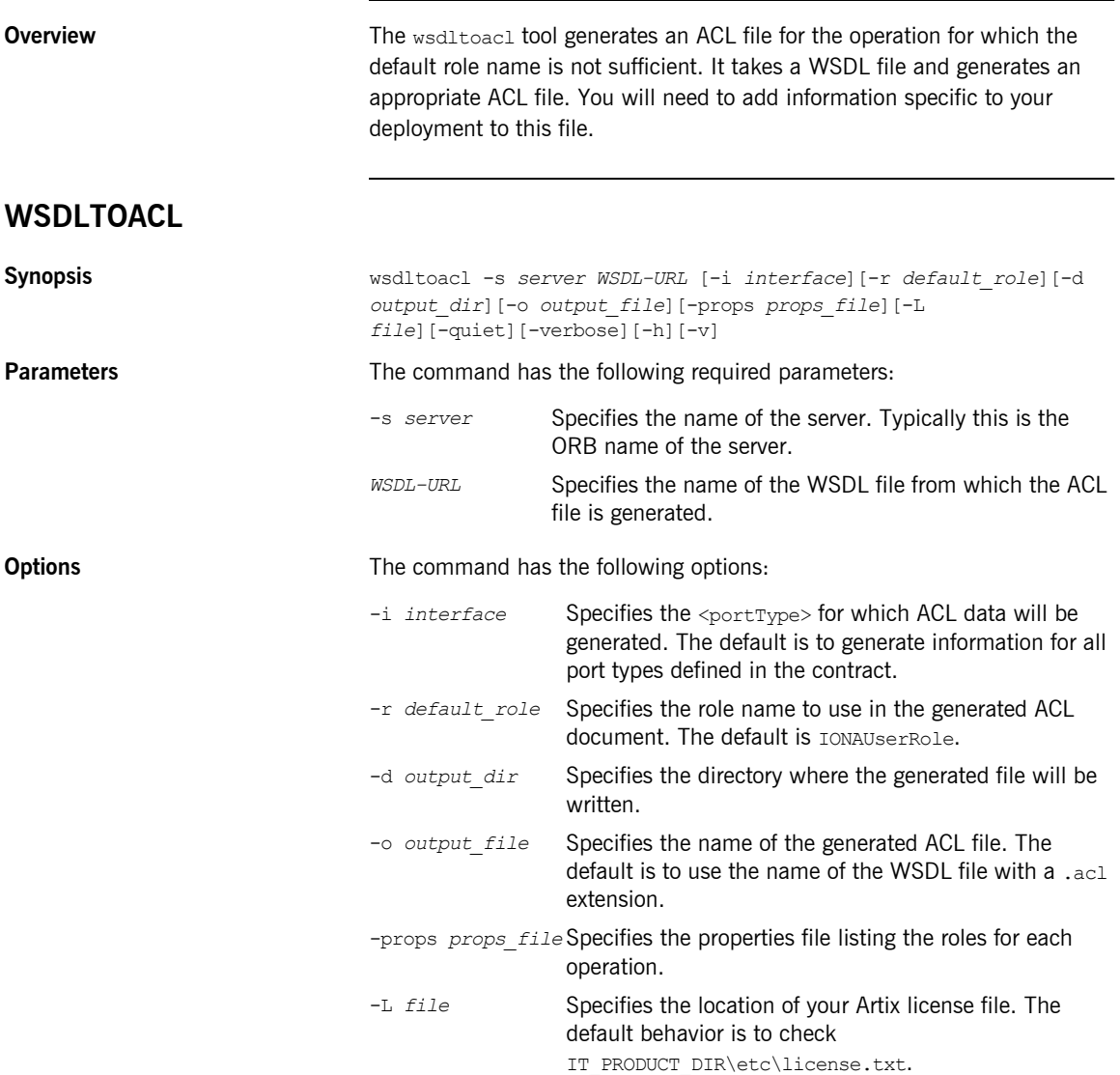

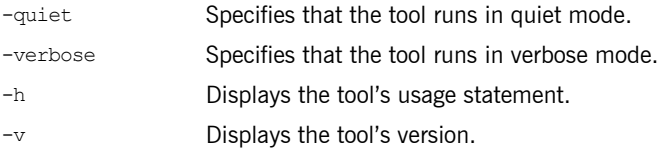

CHAPTER 8 | **Tools for Generating Support Files**

# Index

# **B**

binding name [specifying to code generator 58,](#page-57-0) [62](#page-61-0)

# **C**

client [stub code, files 61](#page-60-0) [coboltowsdl 13](#page-12-0) code generator [files generated 65](#page-64-0) complex datatypes [generated files 61](#page-60-1)

# **D**

[dbconfigtowsdl 18](#page-17-0) DLL library [building Artix stubs in a 60](#page-59-0) document/literal wrapped style [-wrapped flag 61](#page-60-2)

# **I**

[idltowsdl 10](#page-9-0) imported schema  $C++$  namespace for 59

#### **J**

[javatowsdl 8](#page-7-0)

#### **L**

license [display current 60](#page-59-1)

#### **M**

makefile [generating with wsdltocpp 59](#page-58-1)

#### **N**

namespace for generated  $C++$  code 59 namespace URI

[exclude from code generation 59](#page-58-3) [include in code generation 59](#page-58-4) nmake [generating makefile for 59](#page-58-5)

#### **O**

output directory [specifying to code generator 59](#page-58-6)

#### **P**

plug-in [servant registration code 60](#page-59-2) port name [specifying to code generator 62](#page-61-1) [portType 63, 64](#page-62-0) port type [specifying to code generator 58](#page-57-1)

#### **R**

[-reflect flag 60](#page-59-3) reflection [-reflect flag 60](#page-59-3)

### **S**

sample client implementation [generating with wsdltocpp 60](#page-59-4) sample server implementation [generating with wsdltocpp 60](#page-59-5) [schemavalidator 51](#page-50-0) servant [registration in plug-in 60](#page-59-2) server [skeleton code, files 61](#page-60-3) service name [specifying to code generator 58,](#page-57-2) [62](#page-61-2) skeleton code [files 61](#page-60-3) [generating with wsdltocpp 59](#page-58-7) [generating with wsdltojava 63, 64](#page-62-1) stub code [files 61](#page-60-0) stubs

[DLL library, packaging as 60](#page-59-0)

## **W**

[-wrapped flag 61](#page-60-2) wrapped parameters [-wrapped flag 61](#page-60-2) [wsdd 72](#page-71-0) [wsdlgen 56](#page-55-0) [wsdltoacl 74](#page-73-0) [wsdltocorba 24,](#page-23-0) [70](#page-69-0) [wsdltocpp 58](#page-57-3) [wsdltodbservice 67](#page-66-0) [wsdltojava 62](#page-61-3) [files generated 65](#page-64-0) [wsdltorouting 49](#page-48-0) wsdltoservice [corba 33](#page-32-0) [http 28](#page-27-0) [iiop 34](#page-33-0) [jms 41](#page-40-0) [mq 36](#page-35-0) tibry 43 [tuxedo 47](#page-46-0) [wsdltosoap 22](#page-21-0)

# **X**

[xsdtowsdl 16](#page-15-0) [xslttransform 53](#page-52-0)